# MiKT<sub>E</sub>X 2.4 Manual

**Revision 2.4.1779** 

Christian Schenk

November 14, 2004

# Copyright © 2004 Christian Schenk

## **Legal Notice**

Permission is granted to make and distribute verbatim copies of this manual provided the copyright notice and this permission notice are preserved on all copies.

Permission is granted to copy and distribute modified versions of this manual under the conditions for verbatim copying, provided that the entire resulting derived work is distributed under the terms of a permission notice identical to this one.

Permission is granted to copy and distribute translations of this manual into another language, under the above conditions for modified versions, except that this permission notice may be stated in a translation approved by the Free Software Foundation.

# **About this Document**

This is version 2.4.1779 of the MiKT<sub>E</sub>X manual. It corresponds to MiKT<sub>E</sub>X 2.4 as of November 14, 2004.

The latest version of this document is available on the  $MiKT_EX$  Download Page<sup>1</sup> <a href="http://sourceforge.net/project/showfiles.php?group\_id=10783">http://sourceforge.net/project/showfiles.php?group\_id=10783</a> in various formats.

<sup>1&</sup>lt;http://sourceforge.net/project/showfiles.php?group\_id=10783>

# **Contents**

| 1 | Intro                                                               | oduction                                                                                                    | 7                                                                                                    |
|---|---------------------------------------------------------------------|----------------------------------------------------------------------------------------------------|----------------------------------------------------------------------------------------------------|
|   | 1.1                                                                 | About this Manual                                                                                                    | 7                                                                                                    |
|   | 1.2                                                                 | About MiKT <sub>E</sub> X                                                                                                    | 7                                                                                                    |
|   | 1.3                                                                 | How to Get MiKT <sub>E</sub> X                                                                                                    | 8                                                                                                    |
|   |                                                                     | 1.3.1 Downloading from the CTAN                                                                                                    | 8                                                                                                    |
|   |                                                                     | 1.3.2 MiKT <sub>E</sub> X on CD-R                                                                                                    | 8                                                                                                    |
|   |                                                                     | 1.3.3 Related Applications                                                                                                    | 8                                                                                                    |
|   | 1 1                                                                 |                                                                                                    |                                                                                                    |
|   | 1.4                                                                 | Registration                                                                                                    | 9                                                                                                    |
|   | 1.5                                                                 | The MiKT <sub>E</sub> X Project Page                                                                                                    | 9                                                                                                    |
|   | 1.6                                                                 | The MiKT <sub>E</sub> X Mailing List                                                                                                    | 9                                                                                                    |
|   | 1.7                                                                 | Documentation                                                                                                    | 9                                                                                                    |
|   | _                                                                   |                                                                                                    |                                                                                                    |
| 2 | Inst                                                                | alling MiKT <sub>E</sub> X                                                                                                    | 11                                                                                                    |
|   | 2.1                                                                 | Installation Instructions                                                                                                    | 11                                                                                                    |
|   |                                                                     | 2.1.1 Prerequisites                                                                                                    | 11                                                                                                    |
|   |                                                                     | 2.1.2 Choosing a Package Set                                                                                                    | 11                                                                                                    |
|   |                                                                     | 2.1.3 Downloading MiKT <sub>E</sub> X                                                                                                    | 12                                                                                                    |
|   |                                                                     | 2.1.4 Installing MiKT <sub>E</sub> X                                                                                                    | 16                                                                                                    |
|   |                                                                     | 2.1.5 Making Sure that the Installation Worked                                                                                                    | 23                                                                                                    |
|   |                                                                     | 2.1.6 Troubleshooting the Setup Process                                                                                                    | 23                                                                                                    |
|   | 2.2                                                                 |                                                                                                    | 24                                                                                                    |
|   | 2.2                                                                 | Advanced Installation Options                                                                                                    |                                                                                                    |
|   |                                                                     | 2.2.1 Driving MiKT <sub>E</sub> X Setup Wizard                                                                                                    | 24                                                                                                    |
|   |                                                                     | 2.2.2 Shared Network Installation                                                                                                    | 25                                                                                                    |
|   | 2.3                                                                 | Items in the Start Menu                                                                                                    | 25                                                                                                    |
|   | 2.4                                                                 | The TEXMF Directory Hierarchy                                                                                                    | 25                                                                                                    |
|   |                                                                     | 2.4.1 The Installation Directory                                                                                                    | 26                                                                                                    |
|   |                                                                     | 2.4.2 The Local TEXMF Directory                                                                                                    | 26                                                                                                    |
|   | 2.5                                                                 | Removing MiKT <sub>E</sub> X                                                                                                    | 26                                                                                                    |
|   |                                                                     | <b>5</b>                                                                                                    |                                                                                                    |
| 3 | Con                                                                 |                                                                                                    |                                                                                                    |
|   | COII                                                                | figuring MiKT⊨X                                                                                                    | 27                                                                                                    |
| • |                                                                     | figuring MiKT <sub>E</sub> X Installing Updates                                                                                                    |                                                                                                    |
|   |                                                                     | Installing Updates                                                                                                    | 27                                                                                                    |
|   |                                                                     | Installing Updates                                                                                                    | 27<br>27                                                                                                    |
|   | 3.1                                                                 | Installing Updates                                                                                                    | 27<br>27<br>27                                                                                               |
|   | 3.1                                                                 | Installing Updates  3.1.1 How It Works  3.1.2 Running MiKTEX Update Wizard  Package Management                                                                                                    | 27<br>27<br>27<br>31                                                                                         |
| • | 3.1                                                                 | Installing Updates 3.1.1 How It Works 3.1.2 Running MiKTEX Update Wizard Package Management 3.2.1 What Is a Package?                                                                                                    | 27<br>27<br>27<br>31<br>31                                                                                   |
| • | 3.1                                                                 | Installing Updates 3.1.1 How It Works 3.1.2 Running MiKTEX Update Wizard Package Management 3.2.1 What Is a Package? 3.2.2 Working With the Package Manager                                                                                                    | 27<br>27<br>27<br>31<br>31<br>31                                                                             |
| • | 3.1                                                                 | Installing Updates 3.1.1 How It Works 3.1.2 Running MiKTEX Update Wizard Package Management 3.2.1 What Is a Package? 3.2.2 Working With the Package Manager 3.2.2.1 Installing Packages                                                                                                    | 27<br>27<br>27<br>31<br>31<br>31<br>31                                                                       |
| - | 3.1                                                                 | Installing Updates 3.1.1 How It Works 3.1.2 Running MiKTEX Update Wizard Package Management 3.2.1 What Is a Package? 3.2.2 Working With the Package Manager 3.2.2.1 Installing Packages 3.2.2.2 Searching Packages                                                                                                    | 27<br>27<br>31<br>31<br>31<br>31<br>32                                                                       |
|   | 3.1                                                                 | Installing Updates  3.1.1 How It Works  3.1.2 Running MiKTEX Update Wizard  Package Management  3.2.1 What Is a Package?  3.2.2 Working With the Package Manager  3.2.2.1 Installing Packages  3.2.2.2 Searching Packages  3.2.3 Automatic Package Installation                                                                                                    | 27<br>27<br>31<br>31<br>31<br>31<br>32<br>32                                                                 |
|   | 3.1                                                                 | Installing Updates 3.1.1 How It Works 3.1.2 Running MiKTEX Update Wizard Package Management 3.2.1 What Is a Package? 3.2.2 Working With the Package Manager 3.2.2.1 Installing Packages 3.2.2.2 Searching Packages                                                                                                    | 27<br>27<br>31<br>31<br>31<br>31<br>32                                                                       |
|   | 3.1                                                                 | Installing Updates  3.1.1 How It Works  3.1.2 Running MiKTEX Update Wizard  Package Management  3.2.1 What Is a Package?  3.2.2 Working With the Package Manager  3.2.2.1 Installing Packages  3.2.2.2 Searching Packages  3.2.3 Automatic Package Installation                                                                                                    | 27<br>27<br>31<br>31<br>31<br>31<br>32<br>32                                                                 |
|   | 3.1                                                                 | Installing Updates 3.1.1 How It Works 3.1.2 Running MiKTEX Update Wizard Package Management 3.2.1 What Is a Package? 3.2.2 Working With the Package Manager 3.2.2.1 Installing Packages 3.2.2.2 Searching Packages 3.2.3 Automatic Package Installation Managing TEXMF Directory Hierarchies 3.3.1 Using Additional TEXMF Directories                                                                                                    | 27<br>27<br>31<br>31<br>31<br>31<br>32<br>32                                                                 |
|   | <ul><li>3.1</li><li>3.2</li><li>3.3</li></ul>                       | Installing Updates 3.1.1 How It Works 3.1.2 Running MiKTEX Update Wizard Package Management 3.2.1 What Is a Package? 3.2.2 Working With the Package Manager 3.2.2.1 Installing Packages 3.2.2.2 Searching Packages 3.2.3 Automatic Package Installation Managing TEXMF Directory Hierarchies 3.3.1 Using Additional TEXMF Directories 3.3.2 Changing the Search Order                                                                                                    | 277<br>277<br>311<br>311<br>312<br>322<br>322<br>333<br>333                                                  |
|   | <ul><li>3.1</li><li>3.2</li><li>3.3</li><li>3.4</li></ul>           | Installing Updates 3.1.1 How It Works 3.1.2 Running MiKTEX Update Wizard Package Management 3.2.1 What Is a Package? 3.2.2 Working With the Package Manager 3.2.2.1 Installing Packages 3.2.2.2 Searching Packages 3.2.3 Automatic Package Installation Managing TEXMF Directory Hierarchies 3.3.1 Using Additional TEXMF Directories 3.3.2 Changing the Search Order Refreshing the File Name Database                                                                                                    | 277<br>277<br>311<br>311<br>312<br>322<br>323<br>333<br>344                                                  |
|   | <ul><li>3.1</li><li>3.2</li><li>3.3</li></ul>                       | Installing Updates 3.1.1 How It Works 3.1.2 Running MiKTEX Update Wizard Package Management 3.2.1 What Is a Package? 3.2.2 Working With the Package Manager 3.2.2.1 Installing Packages 3.2.2.2 Searching Packages 3.2.3 Automatic Package Installation Managing TEXMF Directory Hierarchies 3.3.1 Using Additional TEXMF Directories 3.3.2 Changing the Search Order Refreshing the File Name Database Managing Format Files                                                                                                    | 27<br>27<br>31<br>31<br>31<br>32<br>32<br>32<br>33<br>34<br>35                                               |
|   | <ul><li>3.1</li><li>3.2</li><li>3.3</li><li>3.4</li></ul>           | Installing Updates 3.1.1 How It Works 3.1.2 Running MiKTEX Update Wizard Package Management 3.2.1 What Is a Package? 3.2.2 Working With the Package Manager 3.2.2.1 Installing Packages 3.2.2.2 Searching Packages 3.2.3 Automatic Package Installation Managing TEXMF Directory Hierarchies 3.3.1 Using Additional TEXMF Directories 3.3.2 Changing the Search Order Refreshing the File Name Database Managing Format Files 3.5.1 Refreshing Format Files                                                                                                    | 27<br>27<br>27<br>31<br>31<br>31<br>32<br>32<br>32<br>33<br>34<br>35<br>35                                   |
|   | 3.1<br>3.2<br>3.3<br>3.4<br>3.5                                     | Installing Updates 3.1.1 How It Works 3.1.2 Running MiKT <sub>E</sub> X Update Wizard Package Management 3.2.1 What Is a Package? 3.2.2 Working With the Package Manager 3.2.2.1 Installing Packages 3.2.2.2 Searching Packages 3.2.3 Automatic Package Installation Managing TEXMF Directory Hierarchies 3.3.1 Using Additional TEXMF Directories 3.3.2 Changing the Search Order Refreshing the File Name Database Managing Format Files 3.5.1 Refreshing Format Files 3.5.2 Defining New Format Files                                                                                                    | 27<br>27<br>27<br>31<br>31<br>31<br>32<br>32<br>32<br>33<br>34<br>35<br>35                                   |
|   | <ul><li>3.1</li><li>3.2</li><li>3.3</li><li>3.4</li></ul>           | Installing Updates 3.1.1 How It Works 3.1.2 Running MiKTEX Update Wizard Package Management 3.2.1 What Is a Package? 3.2.2 Working With the Package Manager 3.2.2.1 Installing Packages 3.2.2.2 Searching Packages 3.2.2.2 Searching Packages 3.2.3 Automatic Package Installation Managing TEXMF Directory Hierarchies 3.3.1 Using Additional TEXMF Directories 3.3.2 Changing the Search Order Refreshing the File Name Database Managing Format Files 3.5.1 Refreshing Format Files 3.5.2 Defining New Format Files Regional Settings                                                                                   | 27<br>27<br>27<br>31<br>31<br>31<br>32<br>32<br>32<br>33<br>34<br>35<br>35<br>36                             |
|   | 3.1<br>3.2<br>3.3<br>3.4<br>3.5                                     | Installing Updates 3.1.1 How It Works 3.1.2 Running MiKT <sub>E</sub> X Update Wizard Package Management 3.2.1 What Is a Package? 3.2.2 Working With the Package Manager 3.2.2.1 Installing Packages 3.2.2.2 Searching Packages 3.2.3 Automatic Package Installation Managing TEXMF Directory Hierarchies 3.3.1 Using Additional TEXMF Directories 3.3.2 Changing the Search Order Refreshing the File Name Database Managing Format Files 3.5.1 Refreshing Format Files 3.5.2 Defining New Format Files Regional Settings 3.6.1 Paper Size                                                                                | 27<br>27<br>27<br>31<br>31<br>31<br>32<br>32<br>32<br>33<br>34<br>35<br>35<br>36<br>36                       |
|   | 3.1<br>3.2<br>3.3<br>3.4<br>3.5                                     | Installing Updates 3.1.1 How It Works 3.1.2 Running MiKTEX Update Wizard Package Management 3.2.1 What Is a Package? 3.2.2 Working With the Package Manager 3.2.2.1 Installing Packages 3.2.2.2 Searching Packages 3.2.3 Automatic Package Installation Managing TEXMF Directory Hierarchies 3.3.1 Using Additional TEXMF Directories 3.3.2 Changing the Search Order Refreshing the File Name Database Managing Format Files 3.5.1 Refreshing Format Files 3.5.2 Defining New Format Files Regional Settings 3.6.1 Paper Size 3.6.2 Selecting Hyphenation Tables                                                          | 27<br>27<br>27<br>31<br>31<br>31<br>32<br>32<br>32<br>33<br>34<br>35<br>35<br>36<br>36<br>36                 |
|   | 3.1<br>3.2<br>3.3<br>3.4<br>3.5                                     | Installing Updates 3.1.1 How It Works 3.1.2 Running MiKTEX Update Wizard Package Management 3.2.1 What Is a Package? 3.2.2 Working With the Package Manager 3.2.2.1 Installing Packages 3.2.2.2 Searching Packages 3.2.3 Automatic Package Installation Managing TEXMF Directory Hierarchies 3.3.1 Using Additional TEXMF Directories 3.3.2 Changing the Search Order Refreshing the File Name Database Managing Format Files 3.5.1 Refreshing Format Files 3.5.2 Defining New Format Files Regional Settings 3.6.1 Paper Size 3.6.2 Selecting Hyphenation Tables Editing miktex.ini                                       | 277<br>277<br>311<br>311<br>322<br>322<br>333<br>344<br>355<br>356<br>366<br>366<br>366<br>366               |
|   | 3.1<br>3.2<br>3.3<br>3.4<br>3.5<br>3.6                              | Installing Updates 3.1.1 How It Works 3.1.2 Running MiKTEX Update Wizard Package Management 3.2.1 What Is a Package? 3.2.2 Working With the Package Manager 3.2.2.1 Installing Packages 3.2.2.2 Searching Packages 3.2.3 Automatic Package Installation Managing TEXMF Directory Hierarchies 3.3.1 Using Additional TEXMF Directories 3.3.2 Changing the Search Order Refreshing the File Name Database Managing Format Files 3.5.1 Refreshing Format Files 3.5.2 Defining New Format Files Regional Settings 3.6.1 Paper Size 3.6.2 Selecting Hyphenation Tables                                                          | 27<br>27<br>27<br>31<br>31<br>31<br>32<br>32<br>32<br>33<br>34<br>35<br>35<br>36<br>36<br>36                 |
|   | 3.1<br>3.2<br>3.3<br>3.4<br>3.5<br>3.6<br>3.7                       | Installing Updates 3.1.1 How It Works 3.1.2 Running MiKTEX Update Wizard Package Management 3.2.1 What Is a Package? 3.2.2 Working With the Package Manager 3.2.2.1 Installing Packages 3.2.2.2 Searching Packages 3.2.3 Automatic Package Installation Managing TEXMF Directory Hierarchies 3.3.1 Using Additional TEXMF Directories 3.3.2 Changing the Search Order Refreshing the File Name Database Managing Format Files 3.5.1 Refreshing Format Files 3.5.2 Defining New Format Files Regional Settings 3.6.1 Paper Size 3.6.2 Selecting Hyphenation Tables Editing miktex.ini                                       | 277<br>277<br>311<br>311<br>322<br>322<br>333<br>344<br>355<br>356<br>366<br>366<br>366<br>366               |
|   | 3.1<br>3.2<br>3.3<br>3.4<br>3.5<br>3.6<br>3.7<br>3.8<br>3.9         | Installing Updates 3.1.1 How It Works 3.1.2 Running MiKTEX Update Wizard Package Management 3.2.1 What Is a Package? 3.2.2 Working With the Package Manager 3.2.2.1 Installing Packages 3.2.2.2 Searching Packages 3.2.3 Automatic Package Installation Managing TEXMF Directory Hierarchies 3.3.1 Using Additional TEXMF Directories 3.3.2 Changing the Search Order Refreshing the File Name Database Managing Format Files 3.5.1 Refreshing Format Files 3.5.2 Defining New Format Files Regional Settings 3.6.1 Paper Size 3.6.2 Selecting Hyphenation Tables Editing miktex.ini Configuring Dvipdfm Configuring Dvips | 277<br>277<br>311<br>311<br>312<br>322<br>323<br>333<br>344<br>355<br>365<br>366<br>366<br>366<br>367        |
|   | 3.1<br>3.2<br>3.3<br>3.4<br>3.5<br>3.6<br>3.7<br>3.8<br>3.9<br>3.10 | Installing Updates 3.1.1 How It Works 3.1.2 Running MiKT <sub>E</sub> X Update Wizard Package Management 3.2.1 What Is a Package? 3.2.2 Working With the Package Manager 3.2.2.1 Installing Packages 3.2.2.2 Searching Packages 3.2.3 Automatic Package Installation Managing TEXMF Directory Hierarchies 3.3.1 Using Additional TEXMF Directories 3.3.2 Changing the Search Order Refreshing the File Name Database Managing Format Files 3.5.1 Refreshing Format Files 3.5.2 Defining New Format Files Regional Settings 3.6.1 Paper Size 3.6.2 Selecting Hyphenation Tables Editing miktex.ini Configuring Dvipdfm      | 277<br>277<br>311<br>311<br>312<br>322<br>323<br>333<br>344<br>355<br>356<br>366<br>366<br>366<br>366<br>366 |

| 4 | Usir | ng MiKT <sub>E</sub> X 40                          |
|---|------|----------------------------------------------------|
|   |      | Getting Started                                    |
|   | 4.2  | T <sub>E</sub> X & Friends Specialities            |
|   |      | 4.2.1 Automatic Package Installation               |
|   |      | 4.2.2 Finding out Package Usages                   |
|   |      | 4.2.3 Suppressing Screen Output                    |
|   |      | 4.2.4 Setting the Name of the Output File          |
|   |      |                                                    |
|   |      | · · · · · · · · · · · · · · · · · · ·              |
|   |      | 4.2.5.1 What Are Source Specials?                  |
|   |      | 4.2.5.2 How to Insert Source Specials              |
|   |      | 4.2.6 Quoted File Names                            |
|   |      | 4.2.7 Specifying Additional Input Directories      |
|   |      | 4.2.8 Specifying the Output Directory              |
|   |      | 4.2.9 Specifying the Directory for Auxiliary Files |
|   |      | 4.2.10 Running Programs From Within TEX            |
|   |      | 4.2.11 TCX Files: Character Translations           |
|   | 4.3  | texify: The MiKT <sub>E</sub> X Compiler Driver    |
|   | 4.4  | mtprint The MiKT <sub>E</sub> X Print Utility      |
|   | 7.7  | The Milk LEX Link Orange                           |
| Δ | Man  | nual Pages 46                                      |
| ^ | A.1  |                                                    |
|   | Λ. Ι |                                                    |
|   |      | -, -, -                                            |
|   |      | A.1.2 Description                                  |
|   |      | A.1.3 Options                                      |
|   |      | A.1.4 See Also                                     |
|   |      | A.1.5 Documentation                                |
|   | A.2  |                                                    |
|   |      | A.2.1 Synopsis                                     |
|   |      | A.2.2 Description                                  |
|   |      | A.2.3 Options                                      |
|   | A.3  | dvips                                              |
|   |      | A.3.1 Synopsis                                     |
|   |      | A.3.2 Description                                  |
|   |      | A.3.3 Options                                      |
|   |      | A.3.4 Documentation                                |
|   | Λ 1  |                                                    |
|   | A.4  |                                                    |
|   |      | A.4.1 Synopsis                                     |
|   |      | A.4.2 Description                                  |
|   |      | A.4.3 Options                                      |
|   |      | A.4.4 Aliases                                      |
|   |      | A.4.5 Documentation                                |
|   | A.5  | findtexmf                                          |
|   |      | A.5.1 Synopsis                                     |
|   |      | A.5.2 Description                                  |
|   |      | A.5.3 Options                                      |
|   |      | A.5.4 File Types                                   |
|   | A.6  | gftodvi                                            |
|   |      | A.6.1 Synopsis                                     |
|   |      | A.6.2 Description                                  |
|   |      | A.6.3 Options                                      |
|   |      | A.6.4 Documentation                                |
|   | ۸ ¬  |                                                    |
|   | A./  | initexmf                                           |
|   |      | A.7.1 Synopsis                                     |
|   |      | A.7.2 Description                                  |
|   |      | A.7.3 Options                                      |
|   | 8.A  |                                                    |
|   |      | A.8.1 Synopsis                                     |
|   |      | A.8.2 Description                                  |
|   |      | A.8.3 Online Graphics Output                       |
|   |      | A.8.4 Options                                      |
|   |      | · · · · · · · · · · · · · · · · · · ·              |

|   |      | A.8.5 Documentation                                     | 66 |
|---|------|---------------------------------------------------------|----|
|   | A.9  | mpm                                                     | 66 |
|   |      | A.9.1 Synopsis                                          | 66 |
|   |      | A.9.2 Description                                       | 67 |
|   |      | A.9.3 Options                                           | 67 |
|   | A 10 | mpost                                                   | 68 |
|   | , 0  | A.10.1 Synopsis                                         | 68 |
|   |      | A.10.2 Description                                      | 68 |
|   |      | A.10.3 Options                                          | 68 |
|   |      | A.10.4 Aliases                                          | 71 |
|   |      | A.10.5 Documentation                                    | 71 |
|   | ۸ 11 | mtprint                                                 | 71 |
|   | Α.ΙΙ | ·                                                       | 71 |
|   |      | A.11.1 Synopsis                                         | 71 |
|   |      | A.11.2 Description                                      |    |
|   | ۸ 40 | A.11.3 Options                                          | 71 |
|   | A.12 | omega                                                   | 72 |
|   |      | A.12.1 Synposis                                         | 72 |
|   |      | A.12.2 Description                                      | 72 |
|   |      | A.12.3 Options                                          | 72 |
|   |      | A.12.4 Aliases                                          | 75 |
|   |      | A.12.5 Documentation                                    | 75 |
|   | A.13 | pdftex                                                  | 75 |
|   |      | A.13.1 Synopsis                                         | 75 |
|   |      | A.13.2 Options                                          | 76 |
|   |      | A.13.3 Aliases                                          | 79 |
|   |      | A.13.4 Documentation                                    | 79 |
|   | A.14 | tex                                                     | 79 |
|   |      | A.14.1 Synopsis                                         | 79 |
|   |      | A.14.2 Description                                      | 79 |
|   |      | A.14.3 Options                                          | 80 |
|   |      | A.14.4 Aliases                                          | 83 |
|   |      | A.14.5 See Also                                         | 83 |
|   |      | A.14.6 Documentation                                    | 83 |
|   | A.15 | texify                                                  | 83 |
|   |      | A.15.1 Synopsis                                         | 83 |
|   |      | A.15.2 Description                                      | 83 |
|   |      | A.15.3 Options                                          | 83 |
|   |      |                                                         | 84 |
|   |      | A.15.5 Aliases                                          |    |
|   |      | 7410.074114355                                          | ٠. |
| В | mikt | ex.ini: The MiKT <sub>E</sub> X Configuration File      | 85 |
|   |      | About Search Paths                                      | 85 |
|   |      | B.1.1 Example                                           | 85 |
|   |      | B.1.2 Testing a Search Path                             | 86 |
|   | B.2  | miktex.ini Settings                                     | 86 |
|   |      | B.2.1 [bibtex]                                          | 86 |
|   |      | B.2.2 [dvipdfm]                                         | 86 |
|   |      | B.2.3 [dvips]                                           | 86 |
|   |      | B.2.4 [Graphics]                                        | 87 |
|   |      | B.2.5 [MakeIndex]                                       | 87 |
|   |      | B.2.6 [MakePK]                                          | 87 |
|   |      | B.2.7 [MakeTFM]                                         | 87 |
|   |      | B.2.8 [METAFONT]                                        | 88 |
|   |      |                                                         | 88 |
|   |      | - 1                                                     |    |
|   |      | B.2.10 [MiKTeX]                                         | 88 |
|   |      | B.2.10.1 Search Paths                                   | 88 |
|   |      | B.2.10.2 Memory Settings for T <sub>E</sub> X & Friends | 89 |
|   |      | B.2.11 [Omega]                                          | 90 |
|   |      | B.2.12 [otp2ocp]                                        | 90 |
|   |      | B.2.13 [pdfeTeX]                                        | 91 |

# CONTENTS

|     | B.2.14 [pdfTeX]                                                                   |                 |  |  |  |  |  |  |  |  |  |  |
|-----|-----------------------------------------------------------------------------------|-----------------|--|--|--|--|--|--|--|--|--|--|
|     | B.2.15 [TeX]                                                                      |                 |  |  |  |  |  |  |  |  |  |  |
|     | B.2.16 [ttf2pk]                                                                   |                 |  |  |  |  |  |  |  |  |  |  |
|     | B.2.18 [Yap]                                                                      |                 |  |  |  |  |  |  |  |  |  |  |
| С   | pdftex.cfg: The pdfT <sub>E</sub> X Configuration File C.1 pdftex.cfg Settings    |                 |  |  |  |  |  |  |  |  |  |  |
| D   | updmap.cfg: Configuration Settings for Outline Fonts  D.1 updmap.cfg Instructions | <b>95</b><br>95 |  |  |  |  |  |  |  |  |  |  |
| lna | ndex                                                                              |                 |  |  |  |  |  |  |  |  |  |  |

# Chapter 1

# Introduction

## 1.1 About this Manual

This manual is about MiKT<sub>E</sub>X: the purpose of this manual is not to give an introduction into the world of T<sub>E</sub>X. If you are not familiar with using T<sub>E</sub>X (and Friends), then please consider reading one of the tutorials available on the Internet<sup>1</sup> <a href="http://www.tex.ac.uk/cgi-bin/texfaq2html?label=tutorials">http://www.tex.ac.uk/cgi-bin/texfaq2html?label=tutorials</a>>.

# 1.2 About MiKTEX

MiKT<sub>E</sub>X (pronounced *mik-tech*) is an up-to-date implementation of T<sub>E</sub>X and related programs for Windows (all current variants). T<sub>E</sub>X is a typesetting system invented by D. E. Knuth.

MiKT<sub>E</sub>X's main features include:

- easy to install: MiKT<sub>E</sub>X comes with a setup program that allows you to install the distribution via the Internet
- integrated package management: missing packages can be installed automatically (on-the-fly) during run-time
- network friendly: MiKTEX can be run directly from a shared and read-only network directory
- complete: the MiKT<sub>F</sub>X distribution contains almost all packages that are freely redistributable.
- enhanced T<sub>F</sub>X compiler capabilities
- enhanced previewer capabilities: forward/inverse DVI search, graphics, color, magnifying glass, . . .
- open source: MiKTEX source code is get-at-able for everyone

The MiKT<sub>E</sub>X distribution consists of the following components:

# T<sub>E</sub>X, METAFONT, T<sub>E</sub>Xware, METAFONTware, Computer Modern Fonts the base T<sub>F</sub>X system

```
\begin{array}{l} \mathbf{pdfT_{E}X,}\ \varepsilon\text{-}\mathbf{T_{E}X,}\ \mathbf{pdf}\text{-}\varepsilon\text{-}\mathbf{T_{E}X,}\ \Omega,\ \varepsilon\text{-}\Omega,\ \mathcal{N_{T}S} \\ \text{various}\ \mathbf{T_{E}X}\ derivatives \end{array}
```

METAPOST

a METAFONT derivative for the creation of PostScript figures

## Dvipdfm

converts TEX output into PDF documents

## macro packages

almost all free TEX macro packages

<sup>1&</sup>lt;http://www.tex.ac.uk/cgi-bin/texfaq2html?label=tutorials>

#### fonts

almost all free fonts

Yap a sophisticated viewer for TEX output

### T<sub>E</sub>Xify

a T<sub>F</sub>X compiler driver

## MiKT<sub>E</sub>X Options

assists in configuring MiKT<sub>E</sub>X

## MiKT<sub>E</sub>X Update Wizard

assists in keeping the MiKTEX system up-to-date

#### lots of utilities

tools for the creation of bibliographies & indexes, PostScript utilities, and more

# 1.3 How to Get MiKT<sub>E</sub>X

MiKT<sub>E</sub>X is available on the CTAN<sup>2</sup> and on CD-R.

# 1.3.1 Downloading from the CTAN

You can download MiKTEX from the CTAN with the help of MiKTEX Setup Wizard (see Section 2.1.3).

# 1.3.2 MiKTEX on CD-R

If you cannot easily download more than 250 MB (the complete MiKT<sub>E</sub>X distribution), then you may wish to obtain a copy of the MiKT<sub>E</sub>X CD-R. Visit the CD-R info page<sup>3</sup> <a href="http://www.miktex.org/cd/">http://www.miktex.org/cd/</a>, for more information.

The MiKTEX CD-R allows you to install MiKTEX on the hard-disk or to run the programs directly from the CD-R.

## 1.3.3 Related Applications

There are other applications you might be interested in installing:

#### **ActivePerl**

ActivePerl<sup>4</sup> <a href="http://www.activestate.com">http://www.activestate.com</a> is an implementation of Perl for Windows. A few utilities (e.g., ConT<sub>E</sub>Xt) are Perl scripts. You should install ActivePerl, if you want to use these utilities.

## Adobe Acrobat Reader

Adobe Acrobat Reader<sup>5</sup> <a href="http://www.adobe.com/prodindex/acrobat/readstep.html">http://www.adobe.com/prodindex/acrobat/readstep.html</a> is a PDF document viewer.

## **DebugView**

DebugView is a freeware application that lets you monitor diagnostic messages produced by MiKT<sub>E</sub>X. You can download DebugView from the Sysinternals web site<sup>6</sup> <a href="http://www.sysinternals.com">http://www.sysinternals.com</a>

<sup>&</sup>lt;sup>2</sup>Comprehenisive TeX Archive Network

<sup>3&</sup>lt;http://www.miktex.org/cd/>

<sup>4&</sup>lt;http://www.activestate.com>

<sup>5&</sup>lt;http://www.adobe.com/prodindex/acrobat/readstep.html>

<sup>6&</sup>lt;http://www.sysinternals.com>

### T<sub>F</sub>XnicCenter

TEXnicCenter<sup>7</sup> <a href="http://www.toolscenter.org">http://www.toolscenter.org</a> is a freeware TEX editor/shell. It cooperates with MiKTEX with respect to forward and inverse DVI search (see Section 4.2.5).

### WinEdt

WinEdt<sup>8</sup> <a href="http://www.winedt.com">http://www.winedt.com</a> is a shareware TEX editor/shell. It cooperates with MiKTEX with respect to forward and inverse DVI search (see Section 4.2.5).

# 1.4 Registration

If you enjoy MiKT<sub>E</sub>X and want to support the project, then please consider registering MiKT<sub>E</sub>X. Visit the MiKT<sub>E</sub>X donations page<sup>9</sup> <a href="http://www.miktex.org/donations.html">http://www.miktex.org/donations.html</a>, for more information.

Registered MiKT<sub>E</sub>X users are entitled to email support.

# 1.5 The MiKTEX Project Page

The MiKT<sub>E</sub>X Project Page<sup>10</sup> <a href="http://www.miktex.org">http://www.miktex.org</a> is the address to turn to for MiKT<sub>E</sub>X related news & information.

# 1.6 The MiKTEX Mailing List

There is a discussion list for MiKT<sub>E</sub>X users. You can join this list by visiting the MiKT<sub>e</sub>X-Users Info Page<sup>11</sup> <a href="http://lists.sourceforge.net/lists/listinfo/miktex-users">http://lists.sourceforge.net/lists/listinfo/miktex-users</a> and filling out the form provided there.

To see the collection of prior postings to the mailing list, browse the MiKTeX-Users Archives 12 <a href="http://www.geocrawler.com/redir-sf.php3?list=miktex-users">http://www.geocrawler.com/redir-sf.php3?list=miktex-users</a>.

## 1.7 Documentation

Other MiKT<sub>E</sub>X related documentation includes:

FAQ Answers to frequently asked questions.

#### **Tips & Tricks**

Some good advice for MiKTEX users.

Shortcuts to these documents can be found in the MiKTEX program folder (see Section 2.3) and on the project page.

```
7<http://www.toolscenter.org>
8<http://www.winedt.com>
9<http://www.miktex.org/donations.html>
10<http://www.miktex.org>
```

<sup>11&</sup>lt;http://lists.sourceforge.net/lists/listinfo/miktex-users>

<sup>12&</sup>lt;http://www.geocrawler.com/redir-sf.php3?list=miktex-users>

# TIP

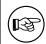

Use the texdoc utility to quickly access  $T_{\hbox{\footnotesize E}}X$  related documentation. For example, enter

texdoc yap

to view the Yap manual.

# Chapter 2

# Installing MiKT<sub>E</sub>X

# 2.1 Installation Instructions

## 2.1.1 Prerequisites

MiKT<sub>E</sub>X runs on all current Windows platforms.

MiKT<sub>E</sub>X Setup Wizard does not install any operating system components (such as comct132.d11). It is taken for granted, that all required system components exist, either because they are a part of the operating system, or because they were installed by an operating system update (service pack).

The following system components are required by MiKT<sub>E</sub>X:

#### comct132.dll

Version 5.80.2614.3600 (or later) of the Common Controls DLL must be installed. This is the case if the operating system is Windows Me or Windows XP. For older operating systems, it might be necessary to get the DLL from Microsoft<sup>1</sup> <a href="http://www.microsoft.com/downloads/release.asp?releaseid=30318">http://www.microsoft.com/downloads/release.asp?releaseid=30318</a>>.

## wininet.dll

Version 4.70.0.1300 (or later) of the Internet Extensions DLL must be installed. It is a part of Internet Explorer 4.0 (or later).

MiKT<sub>E</sub>X Setup Wizard displays a message and quits, if one of the required system components is missing.

## 2.1.2 Choosing a Package Set

If you install MiKT<sub>E</sub>X on your hard-disk, you can choose between three package sets: "Small MiKT<sub>E</sub>X", "Large MiKT<sub>E</sub>X" and "Total MiKT<sub>E</sub>X".

## "Small MiKT<sub>F</sub>X"

This is a basic MiKT<sub>E</sub>X system which gets you started.

## "Large MiKTEX"

This gives you the most important macro packages and fonts.

## "Total MiKTEX"

This includes all available packages.

Choose "Small MiKT<sub>E</sub>X", if you are downloading MiKT<sub>E</sub>X over a slow Internet connection or if you want to conserve disk space. It is possible to configure MiKT<sub>E</sub>X in such a a way, that missing packages are automatically installed later (in the course of use).

<sup>1&</sup>lt;http://www.microsoft.com/downloads/release.asp?releaseid=30318>

# 2.1.3 Downloading MiKT<sub>E</sub>X

### TIP

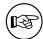

The small package set and the setup program have been packed together into the "Small MiKTEX Installer" (available on the SourceForge.net download server <a href="http://sourceforge.net/project/showfiles.php?group\_id=10783">http://sourceforge.net/project/showfiles.php?group\_id=10783</a>). It is recommended that you download this installer, if you intend to install the small package set. In this case you can skip the rest of this section.

a<http://sourceforge.net/project/showfiles.php?group\_id=10783>

You can download MiKT<sub>E</sub>X either with the help of MiKTeX Setup Wizard (setup.exe), or manually with the help of an FTP client. This installation guide covers the wizard method, because it is the recommended method for most users. See the MiKT<sub>E</sub>X FAQ<sup>2</sup> <a href="http://www.miktex.org/faq/">http://www.miktex.org/faq/</a>, for a detailed description of the FTP method.

- 1. Download the latest version of the wizard from the SourceForge.net download server<sup>3</sup> <a href="http://sourceforge.net/project/showfiles.php?group\_id=10783">http://sourceforge.net/project/showfiles.php?group\_id=10783</a>.
- 2. Start the wizard (setup.exe). You will be presented with the welcome page:

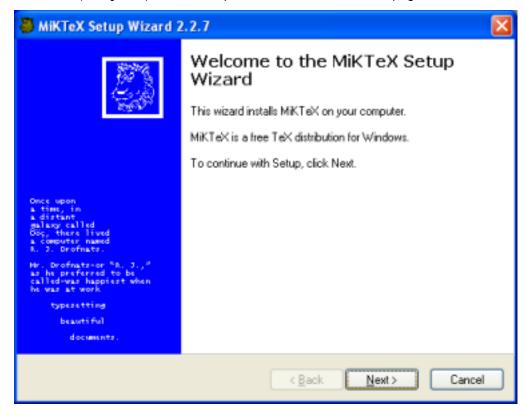

Click **Next >** to advance to the next page.

3. Click on the **Download only** radio button:

<sup>2&</sup>lt;http://www.miktex.org/faq/>

<sup>3&</sup>lt;http://sourceforge.net/project/showfiles.php?group\_id=10783>

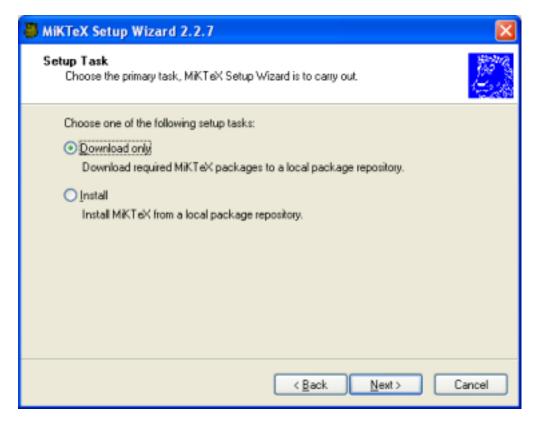

Click **Next** > to go to the next page.

4. Click on the package set that you wish to download:

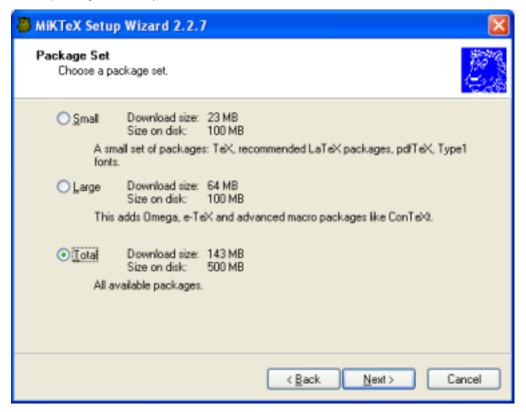

Click **Next >** to go to the next page.

5. Choose a download location:

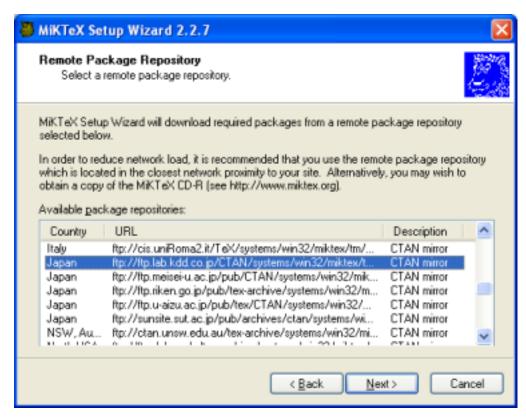

MiKT<sub>E</sub>X Setup Wizard will download packages from a remote package repository. Choose a repository which is located in the closest network proximity to your location. Click **Next >** to go to the next page.

6. Specify the location of the local package repository:

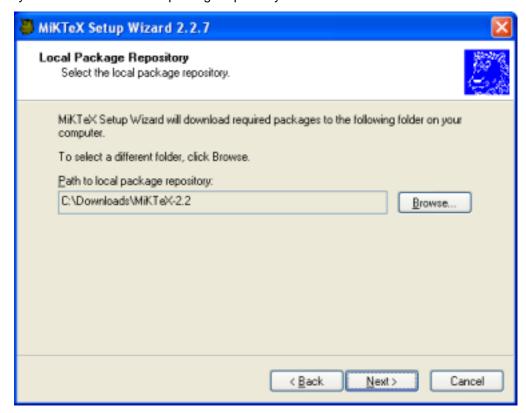

Downloaded packages will be stored in the *local package repository*, a directory on your computer. Later you will run the wizard again to install MiKT<sub>E</sub>X from here. Click **Next** > to go to the next page.

7. Review the download settings:

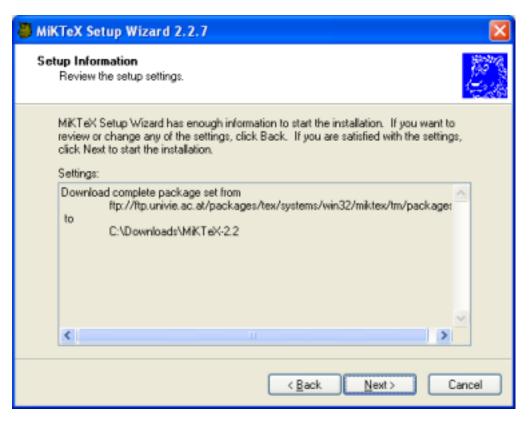

Click < Back, if you want to change the settings. Click Next > to start the download process.

8. Two progress bars indicate the progress of the download operation:

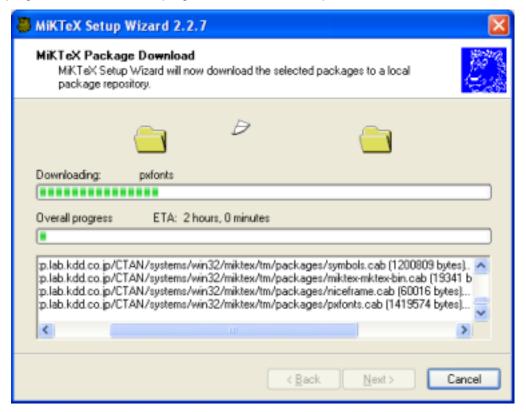

Click **Next >** when the download is complete.

9. You will see the final wizard page:

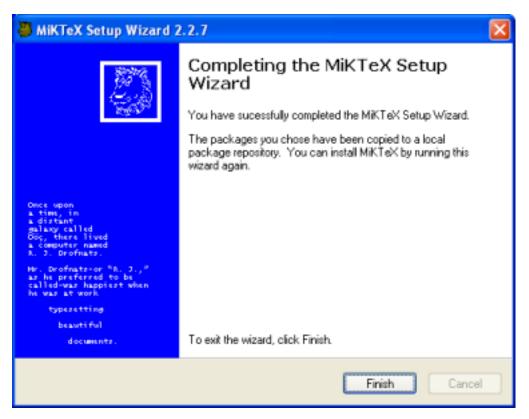

Click Finish to close the wizard.

# 2.1.4 Installing MiKT<sub>E</sub>X

You install MiKT<sub>E</sub>X with the help of MiKT<sub>E</sub>X Setup Wizard:

- 1. Download the latest version of the wizard from the SourceForge.net download server<sup>4</sup> <a href="http://sourceforge.net/project/showfiles.php?group\_id=10783">http://sourceforge.net/project/showfiles.php?group\_id=10783</a>.
- 2. Login as Administrator, if you want to set up a shared MiKTEX system.
- 3. Start the wizard (setup.exe). You will be presented with the welcome page:

<sup>4&</sup>lt;http://sourceforge.net/project/showfiles.php?group\_id=10783>

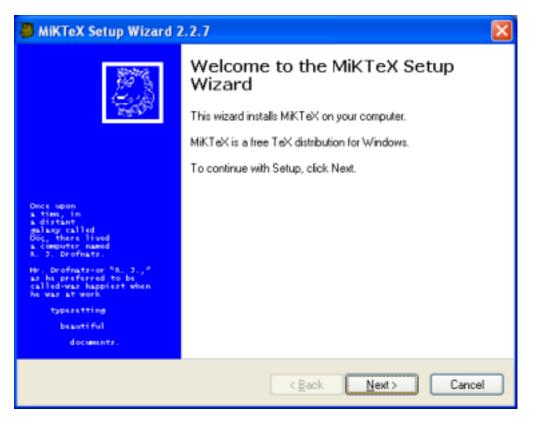

Click **Next >** to go to the next page.

4. Click on the **Install** radio button:

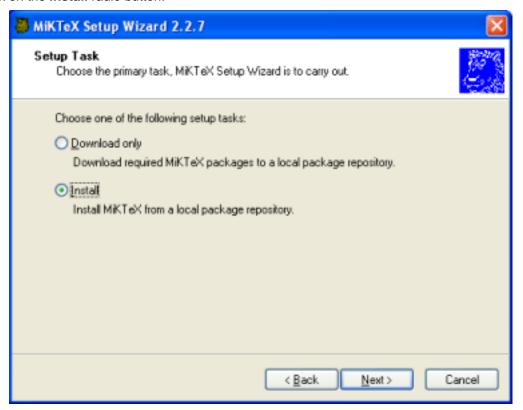

Click **Next >** to go to the next page.

5. Click on the package set you wish to install:

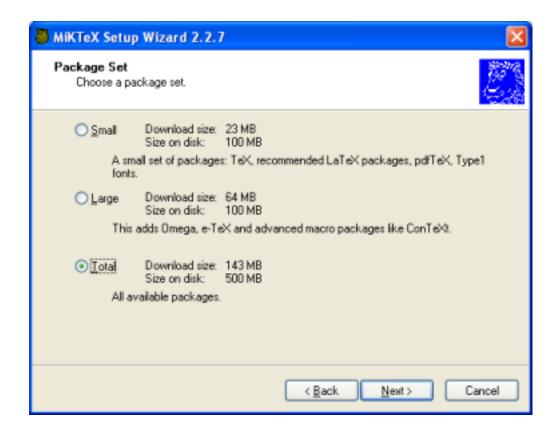

## NOTE

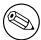

The selected package set must match the downloaded package set, e.g., you cannot install the large package set when you have downloaded the small package set.

Click **Next >** to go to the next page.

6. Choose if you want to set up a shared MiKTEX system or if you want to use MiKTEX privately:

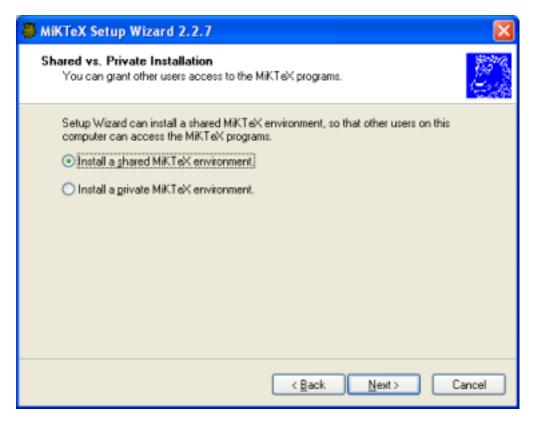

Click **Next** > to go to the next page.

7. Specify the location of the local package repository:

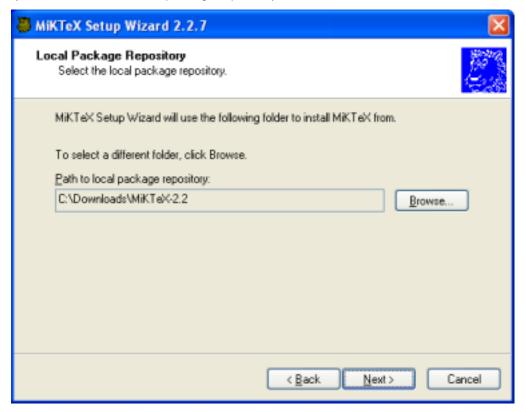

MiKT<sub>E</sub>X will be installed from a local package repository which mirrors the contents (or parts of it) of a remote package repository. You have created the local package repository during the download stage. Click **Next >** to go to the next page.

8. Accept the suggested installation directory or enter your own choice:

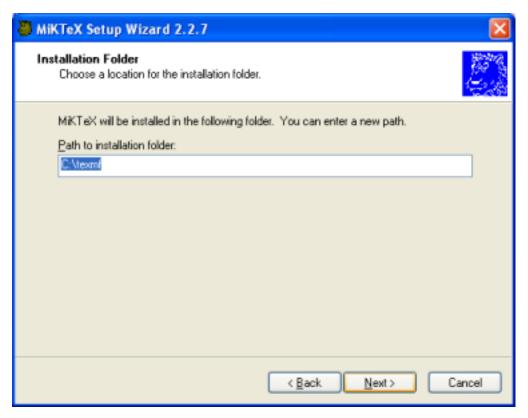

The installation directory is the root of the main TEXMF directory hierarchy. Click **Next >** to go to the next page.

9. Accept the suggested program folder name or enter your own choice:

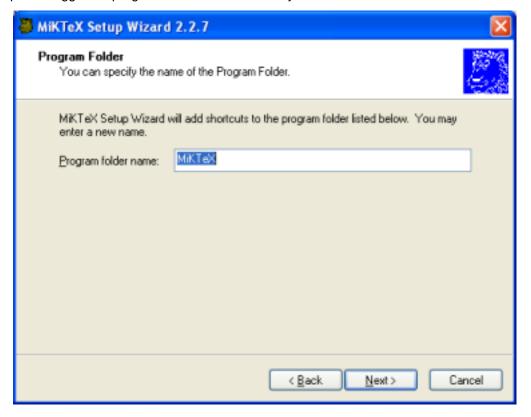

Click **Next >**, to go to the next page.

10. Accept the suggested path to the local TEXMF directory or enter your own choice:

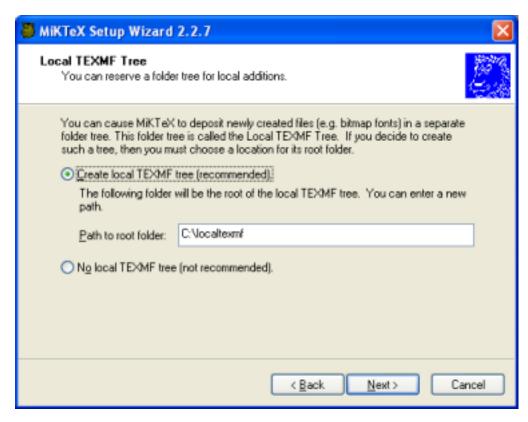

The local TEXMF directory is mainly used for files that are created during run-time. Click **Next >** to go to the next page.

11. Choose if you want to incorporate additional TEXMF directories:

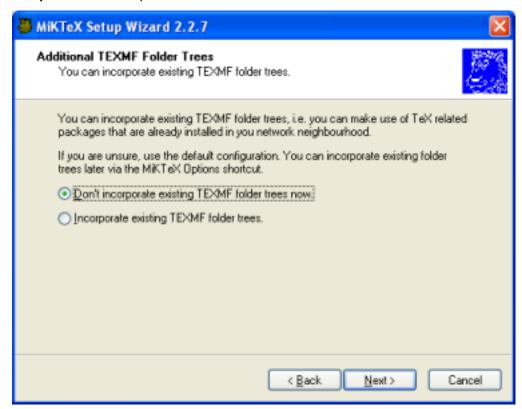

You can safely defer the decision. TEXMF trees can be configured later with the help of MiKT<sub>E</sub>X Options. Click **Next >** to go to the next page.

12. Review the setup settings:

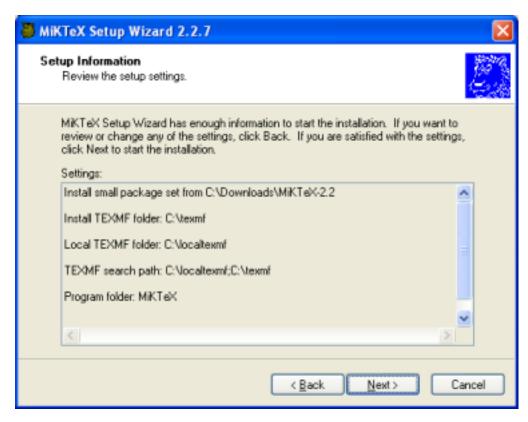

Click < Back, if you want to change the settings. Click Next > to start the installation process.

13. Two progress bars indicate the progress of the installation process:

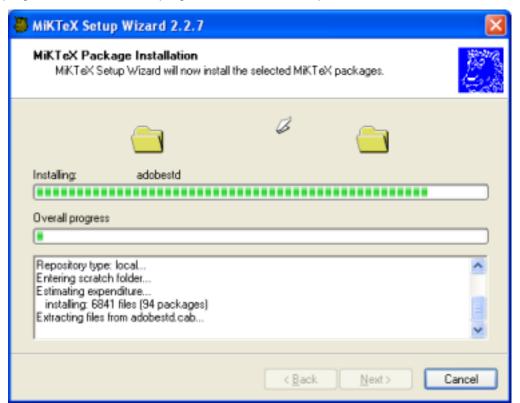

Click **Next >** when the installation is complete.

14. You will see the final wizard page:

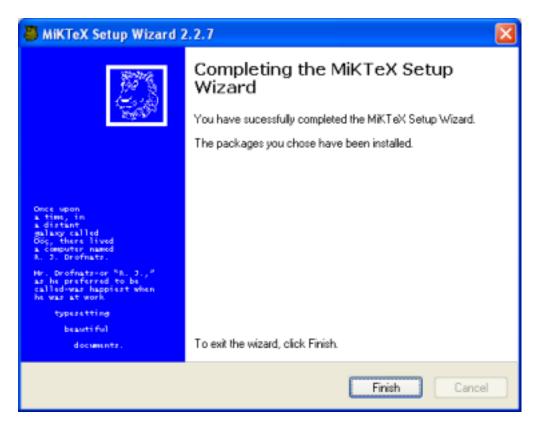

Click Finish to close the wizard.

# 2.1.5 Making Sure that the Installation Worked

Open a command prompt window and run the following commands (prefixed with > ):

```
> latex sample2e
This is e-TeX, Version 3.141592-2.1 (MiKTeX 2.4)
entering extended mode
(C:\texmf\tex\latex\base\sample2e.tex
LaTeX2e <2001/06/01>
Babel <v3.7m> and hyphenation patterns for english, french, german, ngerman, du
mylang, nohyphenation, loaded.
(C:\texmf\tex\latex\base\article.cls
Document Class: article 2001/04/21 v1.4e Standard LaTeX document class
(C:\texmf\tex\latex\base\size10.clo))
No file sample2e.aux.
(C:\texmf\tex\latex\base\omscmr.fd) [1] [2] [3] (sample2e.aux) )
Output written on sample2e.dvi (3 pages, 7256 bytes).
Transcript written on sample2e.log.
> yap sample2e
```

## 2.1.6 Troubleshooting the Setup Process

MiKT<sub>E</sub>X Setup Wizard logs all actions into the DebugView window. You may want to download and install DebugView, if you intend to troubleshoot setup related problems.

To download DebugView, visit the DebugView page<sup>5</sup> <a href="http://www.sysinternals.com/ntw2k/freeware/debugview.shtml">http://www.sysinternals.com/ntw2k/freeware/debugview.shtml</a> and follow the download/installation instructions.

To create a trace, start DebugView prior to the setup wizard.

 $<sup>^{5} &</sup>lt; \hspace{-0.1cm} \texttt{http://www.sysinternals.com/ntw2k/freeware/debugview.shtml} > \\$ 

In addition, the wizard reports some actions into a log file. The name of the log file is setup-currentdate.log. Search for this file in the config directory (usually C:\texmf\miktex\config\).

# 2.2 Advanced Installation Options

## 2.2.1 Driving MiKT<sub>E</sub>X Setup Wizard

MiKTEX Setup Wizard reads options from the file setupwiz.opt, if it exists.

It is also possible to specify options on the command-line, though this is a bit intricated. You have to stick to the following syntax:

```
setup.exe /C: "PreSetup setupwiz -setup-path=""#e"" options"
```

Note that the placement of quotation marks is important, and that #e is surrounded with two pairs of double quotation marks.

For example, this command starts the wizard in unattended mode:

```
> setup.exe /C:"PreSetup setupwiz --setup-path=""#e"" --unattended"
>
```

MiKT<sub>E</sub>X Setup Wizard obeys the following command-line options:

```
-additional-directory-trees dirs
```

Register extra TEXMF directory trees. dirs is a semicolon-separated list of fully qualified directory names.

-allow-unattended-reboot

Restart the system, if necessary.

-download-only

Download all required packages, but do not otherwise install MiKT<sub>E</sub>X.

-dry-run

Simulate the setup process. No files shall be downloaded and/or installed.

```
-install-from-local-repository
```

Install MiKT<sub>E</sub>X from a local package repository.

-installation-directory dir

Register the location of the installation directory.

-local-directory dir

Register the location of the local TEXMF directory.

-local-package-repository dir

Register the location of the local package repository.

-no-additional-directory-trees

Do not incorporate additional TEXMF trees.

-private

Install MiKTEX for the current user only. This is the default.

-program-folder folder

Register the name of the MiKTEX program folder.

-remote-package-repository  $\mathit{url}$ 

Register the URL of the remote package repository.

-shared

Install MiKT<sub>F</sub>X for everyone. This option requires administrative privileges.

-unattended

Run in unattended mode.

This is an example of a setupwiz.opt file:

- --install-from-local-repository
- --local-package-repository \\mirrors\tm\packages
- --installation-directory C:\texmf
- --local-directory C:\localtexmf
- --unattended

In this example, MiKTEX is installed from the network directory \\mirrors\tm\\packages\. The wizard is run in unattended mode.

### 2.2.2 Shared Network Installation

Setting up a shared network installation requires a copy of the MiKTEX CD-R (see Section 1.3.2).

Create a shared directory, say \\server\miktex\, which contains the contents of the MiKTFX CD-R.

The MiKT<sub>E</sub>X CD-R comes with a special version of the setup wizard, which offers users the option **Prepare to run MiKTeX from the CD**.

# 2.3 Items in the Start Menu

MiKTEX Setup Wizard installs the following menu items in the Windows start menu:

## $\textbf{MiKTeX} \rightarrow \textbf{Help} \rightarrow \textbf{LaTeX2e} \ \textbf{Reference}$

A LaTeX2e reference manual.

#### MiKTeX → Help → MiKTeX FAQ

Answers to frequently asked questions.

## $MiKTeX \rightarrow Help \rightarrow MiKTeX Manual$

The MiKT<sub>F</sub>X manual.

## $MiKTeX \rightarrow Help \rightarrow MiKTeX Tips$

Tips for MiKT<sub>E</sub>X users.

#### MiKTeX → MiKTeX on the Web → Known Issues

An Internet shortcut to the latest release notes.

## $MiKTeX \rightarrow MiKTeX$ on the Web $\rightarrow MiKTeX$ Project Page

An Internet shortcut to the project page.

## $\textbf{MiKTeX} \rightarrow \textbf{MiKTeX} \ \textbf{on the Web} \rightarrow \textbf{Registration}$

An Internet shortcut to the registration form.

## $MiKTeX \rightarrow DVI Viewer$

A shortcut to the DVI file viewer.

## MiKTeX → MiKTeX Options

A shortcut to the configuration utility.

## MiKTeX → MiKTeX Package Manager

A shortcut to the package manager.

## MiKTeX → MiKTeX Update Wizard

A shortcut to the update wizard.

# 2.4 The TEXMF Directory Hierarchy

A *TEXMF directory* is the root of a TDS<sup>6</sup>-compliant directory structure, as described in *A Directory Structure for TeX Files* (run texdoc tds to view this document).

A standard MiKT<sub>E</sub>X system is composed of two TEXMF directories:

<sup>&</sup>lt;sup>6</sup>TDS: T<sub>E</sub>X directory structure

- The installation directory contains the installed files of the MiKTEX distribution.
- The local TEXMF directory contains files that were created during the use of the MiKT<sub>E</sub>X programs.

You can declare additional TEXMF directories, if the need arises. For example, you can incorporate the TEXMF directory of another T<sub>E</sub>X system (such as Tex Live). Or you can create a personal TEXMF directory (say, C:\MyTeXMF) which serves as a repository for your own T<sub>E</sub>X related files. See Section 3.3, for more information.

# 2.4.1 The Installation Directory

## CAUTION

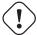

The contents of the installation directory must be regarded read-only, i.e., no files should be added, removed or changed here.

The installation directory is the root of a TDS-compliant directory hierarchy. It contains the files installed by the MiKT<sub>E</sub>X Setup Wizard.

If you have installed MiKTEX on the system drive, then the path to the installation directory is C:\texmf, unless you have specified another path. You can use the MiKTEX Options application to find out the path to the installation directory.

# 2.4.2 The Local TEXMF Directory

The local TEXMF directory is the root of a TDS-compliant directory hierarchy. It contains files that are created during use of the MiKT<sub>E</sub>X programs. It can also contain your personal additions, such as your own style files.

If you have installed MiKT<sub>E</sub>X on the system drive, then the path to the local TEXMF directory is C:\localtexmf, unless you have specified another path.

If you are running the MiKT<sub>E</sub>X programs from the MiKT<sub>E</sub>X CD, then the path to the local TEXMF directory is C:\MiKTeXDirect.

You can use the MiKTEX Options application to find out the path to the local TEXMF directory.

# 2.5 Removing MiKT<sub>E</sub>X

MiKT<sub>E</sub>X can be removed via the Windows control panel:

- 1. Open Control Panel (usually via **Start** → **Settings** → **Control Panel**).
- 2. Click on the Software (resp. Add/Remve Programs) icon.
- 3. Select MiKTeX.

# **Chapter 3**

# Configuring MiKT<sub>E</sub>X

# 3.1 Installing Updates

You can use MiKTEX Update Wizard to download and install the latest MiKTEX updates.

# 3.1.1 How It Works

- MiKTEX Update Wizard contacts a remote package repository and retrieves the updated package database.
- 2. The time-stamps of local packages and remote packages are compared. If a remote package is newer than the corresponding local package, than that package is added to the *update list*.
- 3. MiKTEX Update Wizard goes through the update list and updates the packages.

# 3.1.2 Running MiKTEX Update Wizard

- 1. Click Start  $\rightarrow$  Programs  $\rightarrow$  MiKTeX  $\rightarrow$  MiKTeX Update Wizard.
- 2. The wizard starts and you are presented with the welcome page:

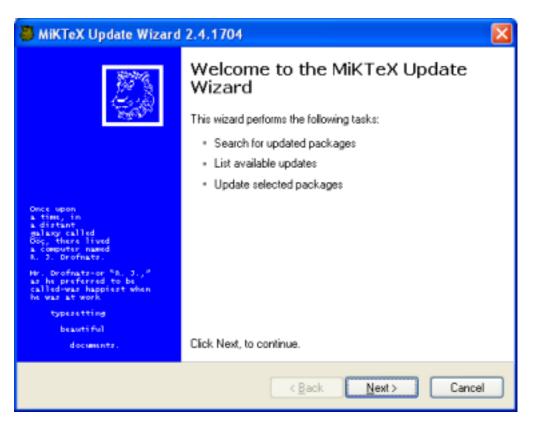

Click **Next** > to continue.

3. The wizard asks you to choose a download source:

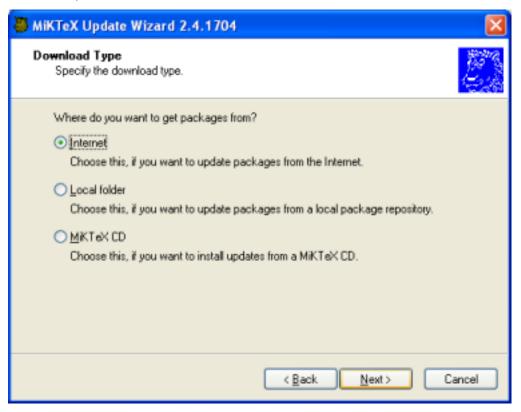

Choose **Internet** to install updates from a remote package repository. Choose **Local folder**, if you are mirroring a remote package repository on your computer. Chosse **MiKTeX CD**, if you have a new edition of the MiKT<sub>E</sub>X CD. Click **Next >** to continue.

4. If you have chosen to install packages from a remote package repository, MiKT<sub>E</sub>X Update Wizard lists the available package repositories. Choose the nearest repository:

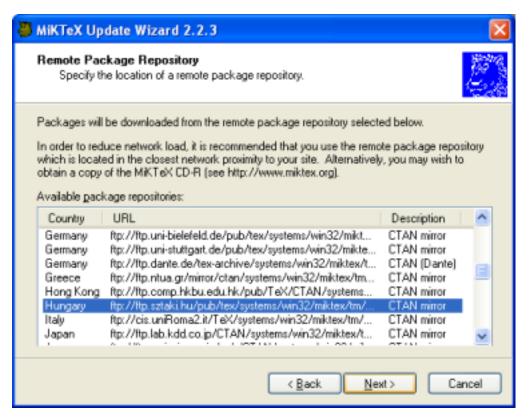

Click **Next** > to continue.

5. A list of updateable packages is displayed. Choose the packages you wish to update:

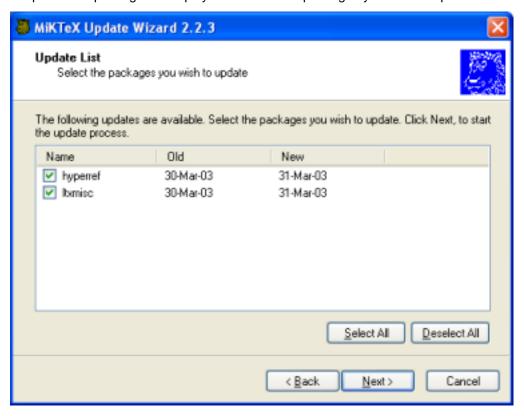

Click **Next >** to start the update process.

6. MiKTEX Update Wizard now updates the selected packages:

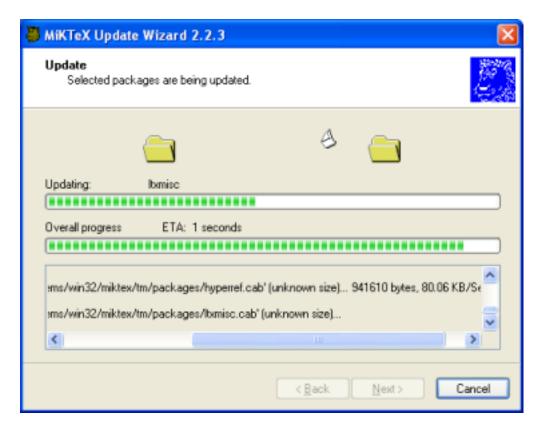

Click **Next >** when the update operation is complete.

7. MiKTEX Update Wizard displays the last page:

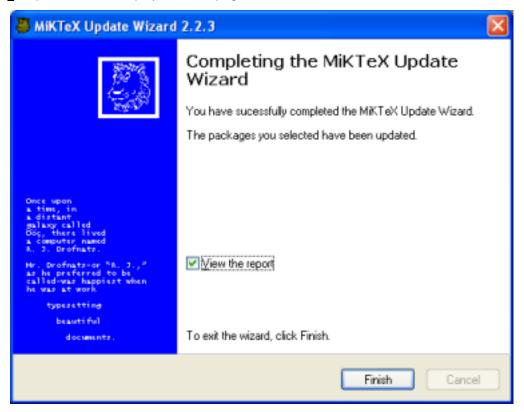

Click Finish to close the wizard.

The wizard records update events into a log file by the name of update-currentdate.log. This file can be found in the MiKTEX config directory (usually C:\localtexmf\miktex\config).

# 3.2 Package Management

You use MiKTEX Package Manager (MPM) to install and remove packages.

## 3.2.1 What Is a Package?

A package is a collection of files that (together) implement a specific feature.

## 3.2.2 Working With the Package Manager

The package manager can be run in two modes: batch and windowed.

MPM runs in batch mode if you specify command-line options such as -install and -update (see Section A.9 for a list of available command-line options).

To start the package manager in windowed mode, click **Start**  $\rightarrow$  **Programs**  $\rightarrow$  **MiKTeX**  $\rightarrow$  **Package Manager**). You will see a window similar to this:

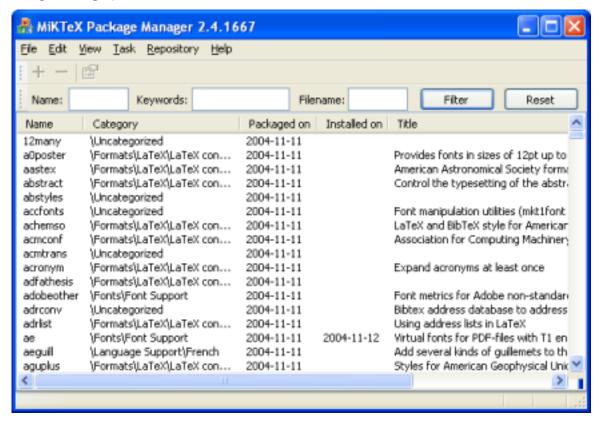

## 3.2.2.1 Installing Packages

You install packages as follows:

- 1. Select all wanted packages in the list view.
- 2. Click on + to install the packages.

For example: you want to install the ConTEXt package:

- 1. Locate and select the ConTEXt package in the list view, e.g., type the key sequence C O N T.
- 2. You can now click + to install the package.

### 3.2.2.2 Searching Packages

Sometimes you don't know the name of a package, but you know the name of a file that belongs to the wanted package. In this case, enter the file name information in the file name edit control. Note that the file name information can include wildcard characters (\*?).

For example: you need to download the class file weekly.cls:

- 1. Enter weekly.cls in the file name edit control.
- 2. Click the **Filter** button.

The list view will be reduced to contain only the calendar package. Selecting calendar and pressing + will install the package.

## 3.2.3 Automatic Package Installation

The MiKT<sub>E</sub>X programs have the ability to install missing packages on-the-fly. You can configure this feature with MiKT<sub>E</sub>X Options:

- 1. Click Start  $\rightarrow$  Programs  $\rightarrow$  MiKTeX  $\rightarrow$  MiKTeX Options.
- The MiKT<sub>E</sub>X Options window opens. Click on the drop-down list labeled **Install missing packages** on-the-fly.
- 3. Select one of the following items:

Yes Choose this to enable automatic package installation.

**No** Choose this to disable automatic package installation.

## Ask me first

Choose this, if you want to be asked everytime a package needs to be installed.

# 3.3 Managing TEXMF Directory Hierarchies

The standard setup process creates two TEXMF directories:

- C:\texmf: the installation directory (see Section 2.4.1).
- C:\localtexmf: the local TEXMF directory (see Section 2.4.2).

You can manage the TEXMF directory hierarchies with the help of MiKTEX Options:

- 1. Click Start  $\rightarrow$  Programs  $\rightarrow$  MiKTeX  $\rightarrow$  MiKTeX Options.
- 2. The MiKTEX Options window opens. Click on the **Roots** tab.
- The Roots page displays a list of TEXMF root directories that are used by MiKTEX:

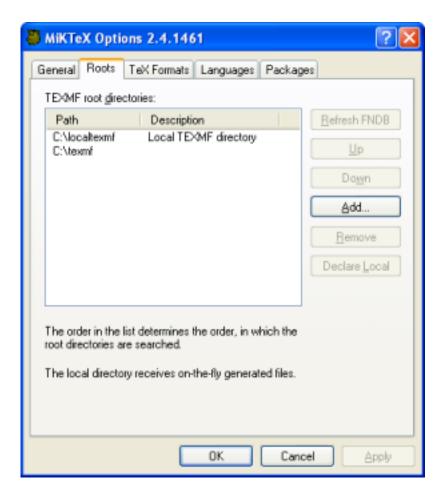

# 3.3.1 Using Additional TEXMF Directories

You can incorporate additional TDS-compliant TEXMF directories into the MiKTEX setup.

For example: you can store your own files in a personal TEXMF hierarchy rooted at C:\MyTeXMF. To use this TEXMF directory, follow this procedure:

- 1. Click Add.
- 2. In the **Browse for Folder** dialog box, locate and choose C:\MyTeXMF.

C:\MyTeXMF will be added at the end of the list. You can move it to the second position (the local TEXMF directory should always be the first in the list), so that it gets a higher priority.

#### **IMPORTANT**

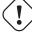

The TEXMF directory must be TDS-compliant. For example, if you want to use the directory for your own LaTeX style files, you should put your files into the directory tex\latex\mystuff relative to the TEXMF directory. Run texdoc tds, to learn everything about the TDS.

## 3.3.2 Changing the Search Order

The order in the list view determines the order in which the TEXMF directories are searched. You can change the search order as follows:

- 1. Select a directory.
- 2. Click **Up** or **Down** to move the selection up or down in the list.

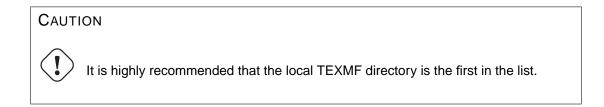

# 3.4 Refreshing the File Name Database

To speed up file search, MiKT<sub>E</sub>X makes use of a list of known file names. This list is called the *file name database* (FNDB).

It is strongly recommended that you update the file name database whenever files are added to or removed from one of the TEXMF directories. You can update the file name database with the help of MiKTEX Options:

- 1. Click Start  $\rightarrow$  Programs  $\rightarrow$  MiKTeX  $\rightarrow$  MiKTeX Options.
- 2. The MiKT<sub>E</sub>X Options window opens:

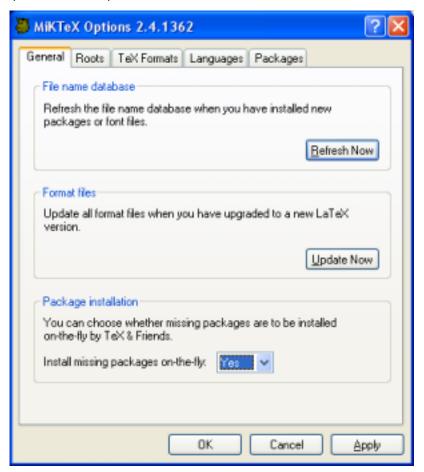

Click Refresh Now.

# 3.5 Managing Format Files

Many programs can load internal data structures from so called *format files*. For example,  $\LaTeX$  macros are stored in the file latex.efmt. This file is loaded by  $\varepsilon$ -TEX, when you start **latex**.

# 3.5.1 Refreshing Format Files

The setup program has created standard format files in course of the installation process. You can refresh these format files in MiKT<sub>E</sub>X Options:

- 1. Click Start  $\rightarrow$  Programs  $\rightarrow$  MiKTeX  $\rightarrow$  MiKTeX Options.
- 2. The MiKTEX Options window opens. Click **Update Now** to refresh the formal files.

## 3.5.2 Defining New Format Files

### NOTE

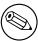

Defining new format files is a task for experienced T<sub>F</sub>X users.

MiKT<sub>E</sub>X Options can assist you in defining a new format:

- 1. Click Start  $\rightarrow$  Programs  $\rightarrow$  MiKTeX  $\rightarrow$  MiKTeX Options.
- 2. The MiKT<sub>E</sub>X Options window opens.
- 3. Click on the **TeX Formats** tab. You are presented with a list of known T<sub>E</sub>X formats. To add an entry to this list, click **New...**.
- 4. In the Format Definition dialog box, enter the following information:

#### Format name

The name of the format.

#### Compiler

The TEX compiler variant (engine) which creates the format file.

### Input file

The name of the main input file.

# **Output file**

The name of the format file.

## **Preloaded format**

Optional: The name of another format, which must be loaded before the actual format file is created.

### Descriptioin

A one-line comment which describes the new format.

A new application file with the name of the format will be installed in the MiKTEX bin directory. This application file serves as a short-cut for *compiler* "&format". For example, these two commands are equivalent:

```
latex sample2e
etex "&latex" sample2e
```

# 3.6 Regional Settings

### 3.6.1 Paper Size

The setup process configures all programs to use A4 as the default paper format. If this doesn't fit your needs, you have to edit configuration settings for the following programs:

- Dvipdfm (see Section 3.8)
- Dvipdfmx (see Section 3.8)
- Dvips (see Section 3.9)
- pdfT<sub>E</sub>X (see Section 3.10)

### 3.6.2 Selecting Hyphenation Tables

You can control the loading of hyphenation tables with the help of MiKTEX Options:

- 1. Click Start  $\rightarrow$  Programs  $\rightarrow$  MiKTeX  $\rightarrow$  MiKTeX Options.
- 2. The MiKTEX Options window opens. Click on the Languages tab.
- You will presented with the list of available languages and corresponding hyphenation tables. Mark the languages, whose hyphenation tables shall be loaded by TEX.

### 3.7 Editing miktex.ini

The MiKT<sub>E</sub>X core components read a large part of configuration settings from the file miktex.ini (see Appendix B).

You must edit a local version of miktex.ini, if you have to change MiKTEX configuration settings.

Settings in the local version of miktex.ini take precedence over those specified in the installed version, i.e., you can easily override settings such as [TeX]Editor.

For example, follow these steps if you want to edit TEX files with WinEdt:

- Use the Explorer interface to open the directory miktex\config relative to the local TEXMF directory (see Section 2.4.2).
- 2. Create a local version of miktex.ini, if it doesn't yet exist: use the Explorer interface to create a new text document with the name of miktex.ini.
- 3. Open miktex.ini with Notepad.
- 4. Insert/change the following lines:

```
[TeX]
Editor=winedt "[Open('%f');SelPar(%1,7)]"
```

- 5. Save the file and exit Notepad.
- 6. Refresh the file name database (see Section 3.4).

# 3.8 Configuring Dvipdfm

Dvipdfm configurations settings are read from the file config. The Dvipdfm manual (run texdoc dvipdfm) describes this file.

#### Note

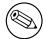

The configuration file for Dvipdfmx (the successor of Dvipdfm) has the name dvipdfmx.cfg.

You must edit a local version of config (resp. dvipdfmx.cfg), if you have to change Dvipdfm configuration settings.

Settings in the local version of <code>config</code> (resp. <code>dvipdfmx.cfg</code>) take precedence over those specified in the installed version, i.e., you can easily override settings such as the paper format. For example, follow these steps if want to change the default paper format to Letter:

- Use the Explorer interface to open the directory dvipdfm\config relative to the local TEXMF directory (see Section 2.4.2). Possibly you have to create this directory, if it doesn't exist yet.
- 2. Create a local version of config (resp. dvipdfmx.cfg), if it doesn't yet exist: use the Explorer interface to create a new text document with the name of config (resp. dvipdfmx.cfg).
- 3. Open config (resp. dvipdfmx.cfg) with Notepad.
- 4. Insert/change the following lines:
  - p letter
- 5. Save the file and exit Notepad.
- 6. Refresh the file name database (see Section 3.4).

# 3.9 Configuring Dvips

Dvips configurations settings are read from the file config.ps. The Dvips manual (run texdoc dvips) describes this file.

It is recommended that you edit a local version of config.ps, if you have to change Dvips configuration settings.

Settings in the local version of <code>config.ps</code> take precedence over those specified in the installed version, i.e., you can easily override settings such as as the default paper format. For example, follow these steps if you want to change the default paper size to Letter:

- 1. Use the Explorer interface to create the *local Dvips config directory*, if it doesn't exist yet. The path to this directory is dvips\config relative to the local TEXMF directory (see Section 2.4.2).
- 2. Create a local version of config.ps, if it doesn't yet exist:
  - (a) Use the Explorer interface to locate the installed version of config.ps. It can be found in the directory dvips\config relative to the installation directory (see Section 2.4.1).
  - (b) Copy the installed version of config.ps into the local Dvips config directory.
- 3. Open the local version of config.ps with Notepad.
- 4. Select the desired paper size definition and cut it out. For example, cut out the following lines, if you want to use the Letter paper format:
  - @ letterSize 8.5in 11in
- 5. Insert the Clipboard contents (the desired paper size definition) before the first paper size definition, i.e., the first line starting with @.

- 6. Save the file and exit Notepad.
- 7. Refresh the file name database (see Section 3.4).

# 3.10 Configuring pdfT<sub>E</sub>X

pdfTEX configurations settings are read from the file pdftex.cfg when the pdfTEX format file is being created. See Appendix C, for details about this file.

You must edit a local version of pdftex.cfg, if you have to change pdfTEX configuration settings.

Settings in the local version of pdftex.cfg take precedence over those specified in the installed version, i.e., you can easily override settings such as the paper format. For example, follow these steps if want to change the default paper format to Letter:

- 1. Use the Explorer interface to open the directory pdftex\config relative to the local TEXMF directory (see Section 2.4.2). Possibly you have to create this directory, if it doesn't exist yet.
- 2. Create a local version of pdftex.cfg, if it doesn't yet exist: use the Explorer interface to create a new text document with the name of pdftex.cfg.
- 3. Open pdftex.cfg with Notepad.
- 4. Insert/change the following lines:

```
page_height 11 true in
page_width 8.5 true in
```

- 5. Save the file and exit Notepad.
- 6. Refresh the file name database and create the pdfTEX format files (see Section 3.4).

### 3.11 Outline Fonts

Information about outline fonts is stored in a file by the name of psfonts.map. This file is created in the course of the setup/update process. It can be manually created by running

```
initexmf --mkmaps
```

at the command prompt.

### CAUTION

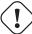

The contents of psfonts.map should never be edited: it will be overwritten by the MiKTEX update process.

psfonts.map depends on the file updmap.cfg. This configuration file contains declarative instructions (see Appendix D), which will be used to build psfonts.map.

### 3.11.1 Adding updmap.cfg Instructions

You must edit a local version of updmap.cfg, if you want to add instructions (e.g., add new map files entries).

Instructions in the local version of updmap.cfg take precedence over those specified in the main version, i.e., you can easily override options such as dvipsPreferOutline.

For example, follow these steps if you want to add an entry for the map file xyz.map:

- 1. Use the Explorer interface to open the directory miktex\config relative to the local TEXMF directory (see Section 2.4.2).
- 2. Create a local version of updmap.cfg, if it doesn't yet exist: use the Explorer interface to create a new text document with the name of updmap.cfg.
- 3. Open updmap.cfg with Notepad.
- 4. Insert the following line:

Map xyz.map

- 5. Save the file and exit Notepad.
- 6. Refresh the file name database (see Section 3.4.
- 7. Run initexmf -mkmaps to rebuild psfonts.map.

# Chapter 4

# Using MiKT<sub>E</sub>X

## 4.1 Getting Started

If you have never used T<sub>E</sub>X before: we recommend that, first of all, you work through a T<sub>E</sub>X/L<sup>A</sup>T<sub>E</sub>X tutorial. A good starting point is this entry in the UK T<sub>E</sub>X FAQ: <a href="http://www.tex.ac.uk/cgi-bin/texfaq2html?label=tutorials">http://www.tex.ac.uk/cgi-bin/texfaq2html?label=tutorials</a>>.

MiKT<sub>E</sub>X doesn't differ very much from any other T<sub>E</sub>X system you might have used before. Typesetting with MiKT<sub>E</sub>X involves these steps:

- 1. Edit the LATEX source with your favourite text document editor.
- 2. Compile the LaTeX source into a DVI file, i.e., say something like latex MyMastersThesis.
- 3. Open the result by double-clicking the DVI file (e.g., MyMastersThesis.dvi) in Windows Explorer.

You usually use a LATEX editor to carry out these steps. The most prominent ones are listed here: <a href="http://www.tex.ac.uk/cgi-bin/texfaq2html?label=editors">http://www.tex.ac.uk/cgi-bin/texfaq2html?label=editors</a>.

# 4.2 TEX & Friends Specialities

This section describes features that were added to the MiKT<sub>F</sub>X implementation of T<sub>F</sub>X & Friends.

### 4.2.1 Automatic Package Installation

All MiKT<sub>E</sub>X programs can be configured in such a way that missing packages are automatically installed (see Section 3.2.3).

It is possible to override the global configuration setting with these command line options:

-disable-installer

Missing packages will not be installed.

-enable-installer

Missing packages will be installed.

### 4.2.2 Finding out Package Usages

The command line option -record-package-usages can be used to find out which packages are used in a job.

For example, you would say

latex -record-package-usages=packages.txt test

to create the file packages.txt, which contains the names of the packages used by test.tex.

```
If test.tex looks like this:
\documentclass{scrartcl}
\begin{document}
Hello, world!
\end{document}
Then the resulting packages.txt would contain these lines:
```

cm koma-script ltxbase

The package list can be handed over to the package manager (see Section A.9), e.g.

```
mpm --update-some=packages.txt
```

would ensure that you have the latest versions installed.

### 4.2.3 Suppressing Screen Output

The option -quiet suppresses all diagnostic messages. No screen output is produced, unless there are errors. The -quiet option implies -c-style-errors and -interaction=batchmode, i.e. errors will be shown in a "C style form" and do not stop the compilation process.

For example, the input file foo.tex

```
\documentclass{article}
\begin{document}
What's \This?
\end{documnt}
would cause TEX to print one error message, as in the following example:
> latex -quiet foo.tex
foo.tex:3: Undefined control sequence
>
```

### 4.2.4 Setting the Name of the Output File

You can change the name of all output files by using the option <code>-job-name=name</code>. This switch actually sets the name of the TEX job and has an effect of the output file names, because these names are derived from the job name. Look at the following example:

```
> latex -job-name=foo sample2e
This is TeX, Version 3.14159 (MiKTeX 2.2)
(D:\texmf\tex\latex\base\sample2e.tex
LaTeX2e <2001/06/01>
Babel <v3.7h> and hyphenation patterns for english, german, ngerman, loaded.
(D:\texmf\tex\latex\base\article.cls
Document Class: article 2001/04/21 v1.4e Standard LaTeX document class
(D:\texmf\tex\latex\base\size10.clo))
No file foo.aux.
(D:\texmf\tex\latex\base\omscmr.fd) [1] [2] [3] (foo.aux) )
Output written on foo.dvi (3 pages, 7256 bytes).
Transcript written on foo.log.
>
```

### 4.2.5 Auto-insertion of Source Specials

### 4.2.5.1 What Are Source Specials?

Source specials are pieces of information embedded in a DVI file. They make a connection between the source file location (e.g., "line 100 in foo.tex") and the DVI location (e.g., "page 2 in foo.dvi"). Source specials can improve the edit-compile-view-edit cycle:

- 1. You edit the source file with a TEX editor.
- 2. You compile the source file.
- 3. You execute a special editor command to open the previewer Yap, going directly to the page that corresponds to the cursor location in your editor window.
- 4. You navigate through the viewed document.
- You double-click somewhere inside the viewed document; this causes Yap to bring the editor window back to the front, moving the text cursor directly to the line that corresponds to the view location.

#### 4.2.5.2 How to Insert Source Specials

The TEX compiler option -src-specials directs TEX to insert source specials into the DVI file.

You would say

```
latex -src-specials foo.tex
```

to create the DVI file foo.dvi with embedded source specials.

### 4.2.6 Quoted File Names

The T<sub>E</sub>X compiler can handle quoted file names. This makes it possible to specify long file names that contain spaces.

For example, to compile the input file long file name.tex, you start TEX as follows:

```
latex "long file name"
```

This produces the DVI file "long file name.dvi". The log file is named "long file name.log".

You can, to some extent, use quoted file names inside the TEX document. For example:

```
\input{"extra long file name"}
```

This would cause TFX to read the file "extra long file name.tex".

Things get a little bit complicated if you want to use the LaTEX primitive \include. You have to write something like the following:

\include{"extra\space long\space file\space name"}

### 4.2.7 Specifying Additional Input Directories

The option -include-directory=dir allows you to extend the input search path for one invocation of T<sub>E</sub>X.

For example:

```
tex -include-directory="C:\My TeX" foo.tex
```

This prepends "C:\My TeX" to the input search path, i.e., "C:\My TeX" will be searched first, when TeX looks out any input file (including foo.tex).

You can specify either absolute paths (as in the example above) or relative paths.

### 4.2.8 Specifying the Output Directory

The option -output-directory=dir causes T<sub>F</sub>X to create all output files in another directory.

For example:

```
> mkdir C:\texoutput
> latex -output-directory=C:\texoutput sample2e.tex
...
>
```

This ensures that all output files (foo.dvi, foo.log, ...) will be created in C:\texoutput\.

### 4.2.9 Specifying the Directory for Auxiliary Files

The option -aux-directory=dir causes T=X to create auxiliary files in another directory. For example:

```
> mkdir C:\texoutput
> mkdir C:\tobedeleted
> latex -output-directory=C:\texoutput -aux-directory=C:\tobedeleted foo.tex
...
>
```

This ensures that 1) foo.dvi will be created in C:\texoutput\ and 2) all other files (foo.log, ...) will be created in C:\tobedeleted\..

### 4.2.10 Running Programs From Within T<sub>E</sub>X

T<sub>E</sub>X handles output stream 18 in a special way: the token list is interpreted as a command line. If the \write18 feature is enabled (see below), then \write18{toklist} starts the command interpreter (usually **cmd.com**) to carry out the command specified by toklist. For example:

```
\write18{dir}
```

lists the files and sub-directories of the current directory.

T<sub>E</sub>X ignores \write18 by default (for security reasons). You enable the feature by using the T<sub>E</sub>X compiler option -enable-write18.

### 4.2.11 TCX Files: Character Translations

This section is "borrowed" from the Web2C manual.

TCX (T<sub>E</sub>X character translation) files help T<sub>E</sub>X support direct input of 8-bit international characters if fonts containing those characters are being used. Specifically, they map an input (keyboard) character code to the internal T<sub>E</sub>X character code (a superset of ASCII).

Of the various proposals for handling more than one input encoding, TCX files were chosen because they follow Knuth's original ideas for the use of the xchr and xord tables. He ventured that these would be changed in the WEB source in order to adjust the actual version to a given environment. It turned out, however, that recompiling the WEB sources is not as simple task as Knuth predicted; therefore, TCX files, providing the possibility of changing of the conversion tables on on-the-fly, has been implemented instead.

This approach limits the portability of TEX documents, as some implementations do not support it (or use a different method for input-internal reencoding). It may also be problematic to determine the encoding to use for a TEX document of unknown provenance; in the worst case, failure to do so correctly may result in subtle errors in the typeset output.

While TCX files can be used with any format, using them breaks the LaTeX inputerc package. This is why you should either use *tcxfile* or *inputenc* in LaTeX input files, but never both.

This is entirely independent of the MLTeX extension: whereas a TCX file defines how an input keyboard character is mapped to T<sub>E</sub>X's internal code, MLTeX defines substitutions for a non-existing character glyph in a font with a \accent construction made out of two separate character glyphs. TCX files involve no new primitives; it is not possible to specify that an input (keyboard) character maps to more than one character.

### Specifying TCX files:

 You can specify a TCX file to be used for a particular TEX run by specifying the command-line option -translate-file=tcxfile or (preferably) specifying it explicitly in the first line of the main document:

%& -translate-file=tcxfile

- TCX files are searched for along the TCXPath path.
- initex ignores TCX files.

MiKT<sub>E</sub>X comes with at least two TCX files, ill-tl.tcx and ill-tl.tcx. These support ISO Latin 1 and ISO Latin 2, respectively, with Cork-encoded fonts (a.k.a.: the T1 encoding). TCX files for Czech, Polish, and Slovak are also provided.

### Syntax of TCX files:

- Line-oriented. Blank lines are ignored.
- 2. Whitespace is ignored except as a separator.
- 3. Comments start with % and continue to the end of the line.
- 4. Otherwise, a line consists of one or two character codes:

src [dest]

- 5. Each character code may be specified in octal with a leading 0, hexadecimal with a leading 0x, or decimal otherwise. Values must be between 0 and 255, inclusive (decimal).
- 6. If the dest code is not specified, it is taken to be the same as src.
- 7. If the same src code is specified more than once, it is the last definition that counts.

Finally, here's what happens: when TEX sees an input character with code *src*: it 1) changes *src* to *dest*; and 2) makes code the *dest* "printable", i.e., printed as-is in diagnostics and the log file instead of in ^^ notation.

By default, no characters are translated, and character codes between 32 and 126 inclusive (decimal) are printable. It is not possible to make these (or any) characters unprintable.

Specifying translations for the printable ASCII characters (codes 32–127) will yield unpredictable results. Additionally you shouldn't make the following characters printable: ^^I (TAB), ^^J (line feed), ^^M (carriage return), and ^^? (delete), since TEX uses them in various ways.

Thus, the idea is to specify the input (keyboard) character code for *src*, and the output (font) character code for *dest*.

# 4.3 texify: The MiKTEX Compiler Driver

texify is a command line utility that simplifies the creation of DVI (PDF) documents: texify automatically runs LaTeX (pdfLaTeX), MakeIndex and BibTeX as many times as necessary to produce a DVI (PDF) file with sorted indices and all cross-references resolved. To run texify on an input file foo.tex, do this:

texify foo.tex

As shown in the example above, the input file names to **texify** must include any extension (.tex, .ltx, ...).

There are several command line options you can use to control **texify** (see Section A.15). Here are some examples:

```
texify --clean foo.tex
```

All auxiliary files will be removed, i.e., only the output foo.dvi file will be left in the current folder.

```
texify --tex-opt=--src foo.tex
```

Passes the option -src to the TEX compiler.

```
texify --run-viewer foo.tex
```

Opens the output file foo.dvi (unless there are compile erros).

```
texify --tex-opt=--src --viewer-opt="-1 -s\"200 foo.tex\"" --run-viewer foo.tex
```

Compiles foo.tex with source file information (-src) and then initiates forward DVI search to open foo. dvi at the source special location "200 foo.tex". The previewer option -1 re-uses an existing previewer window.

See the Yap manual, for a complete list of previewer options.

# 4.4 mtprint The MiKTEX Print Utility

You can use the MiKTEX Print Utility to send TEX output files (\*.dvi) to a printing device.

The MiKTEX Print Utility is started in the command prompt window. To print the DVI file foo.dvi, do this:

```
mtprint foo.dvi
```

Printing works as follows:

- 1. The DVI file is converted by Dvips into an intermediate PostScript file.
- 2. The PostScript file is then processed by Ghostscript to produce a series of Windows Bitmaps.
- 3. These bitmaps are then sent to the printer.

If you have a PostScript printer, then you can speed up the process by using using the -print-method option:

```
mtprint --print-method=ps foo.dvi
```

This will omit steps 2 and 3, i.e., the intermediate PostScript file will be sent directly to the printer.

# **Appendix A**

# **Manual Pages**

This chapter contains manual pages for various programs. Only those programs are included which have non-standard features built in. Use the **texdoc** utility, to find documentation for programs not listed here.

### A.1 bibtex

### A.1.1 Synopsis

```
bibtex [-alias=app] [-disable-installer] [-enable-installer] [-help] [-hhelp] [-include-directory=dir] [-min-crossrefs=n] [-quiet] [-record-package-usages=file] [-trace=traceflags] [-version] [auxname]
```

### A.1.2 Description

bibtex reads the top-level auxiliary (.aux) file that was output during the running of latex or tex and creates a bibliography (.bb1) file that will be incorporated into the document on subsequent runs of LaTeX or TeX. The auxname on the command-line must be given without the .aux extension. If you don't give the auxname, the program prompts you for it.

**bibtex** looks up, in bibliographic database (.bib) files specified by the \bibliography command, the entries specified by the \cite and \nocite commands in the LaTeX or TeX source file. It formats the information from those entries according to instructions in a bibliography style (.bst) file (specified by the \bibliographystyle command, and it outputs the results to the .bbl file.

The LaTEX reference manual explains what a LaTEX source file must contain to work with **bibtex**. Appendix B of the manual describes the format of the .bib files. The BibTEXing document describes extensions and details of this format, and it gives other useful hints for using **bibtex**.

### A.1.3 Options

-alias=app

Pretend to be app. This affects both the format used and the search paths.

-disable-installer

Disable automatic installation of missing packages. Specifying this option overwrites the global configuration setting in MiKT<sub>E</sub>X Options (see Section 3.2.3).

-enable-installer

Enable automatic installation of missing packages. Specifying this option overwrites the global configuration setting in MiKT<sub>E</sub>X Options (see Section 3.2.3).

```
-help
      Give help and exit.
-hhelp
     Show the manual page in an HTML Help window and exit when the window is closed.
-include-directory=dir
      Prepend dir to the search path.
-min-crossrefs=n
     Defines the minimum number of crossrefs required for automatic inclusion of the crossref'd entry
     on the citation list; the default is two.
-quiet
      Suppress all output, except errors.
-record-package-usages=file
     Record all package usages and write them into file.
-trace=traceflags
      Write trace messages into the DebugView window. The traceflags argument is a comma-
     separated list of trace categories:
     access
          Accesses to disk files.
     config
          Retrieval of configuration settings.
     error
          Error conditions.
     filesearch
          File search.
     fndb
          File name database.
     fontinfo
          Font information.
     open
          File openings
     process
          Process invocations.
     tempfile
          Temporary files.
-version
```

### A.1.4 See Also

#### Section 4.3

### A.1.5 Documentation

### BibT<sub>E</sub>Xing

Run texdoc btxdoc

Show version information and exit.

### Designing BibT<sub>E</sub>X Styles

Run texdoc btxhak

### LATEX: A Document Preparation System

ISBN 0-201-52983-1

### A.2 dvicopy

### A.2.1 Synopsis

```
dvicopy [-alias=app] [-disable-installer] [-enable-installer] [-help] [-hhelp]
        [-include-directory=dir] [-mag=mag] [-max-pages=n] [-page-start=page-spec]
        [-record-package-usages=file] [-select=range] [-trace=traceflags] [-version]
        indvi outdvi
```

### A.2.2 Description

**dvicopy** reads a DVI file, expands any references to virtual fonts to base fonts, and writes the resulting DVI file. Thus you can use virtual fonts even if your DVI processor does not support them, by passing the documents through **dvicopy** first.

### A.2.3 Options

-alias=app

Pretend to be *app*. This affects both the format used and the search paths.

-disable-installer

Disable automatic installation of missing packages. Specifying this option overwrites the global configuration setting in MiKT<sub>E</sub>X Options (see Section 3.2.3).

-enable-installer

Enable automatic installation of missing packages. Specifying this option overwrites the global configuration setting in MiKT<sub>E</sub>X Options (see Section 3.2.3).

-help

Give help and exit.

-hhelp

Show the manual page in an HTML Help window and exit when the window is closed.

-include-directory=dir

Prepend *dir* to the search path.

-mag=maq

Override existing magnification with mag.

-max-pages=n

Process n pages; default one million. This option cannot be used together with -select.

-page-start=page-spec

Start at page-spec, for example 2 or 5.\*.-2. This option cannot be used together with -select.

-record-package-usages=file

Record all package usages and write them into file.

-select=sel

Select pages to be copied.

The syntax for sel is: start [n], where start is the starting page specification (for example 2 or 5.\*.-2) and n (optional) is the maximum number of pages to be copied.

You can use up to 10 -select options. This option cannot be used together with -max-pages or -page-start.

```
-trace=traceflags
      Write trace messages into the DebugView window. The traceflags argument is a comma-
     separated list of trace categories:
     access
          Accesses to disk files.
     config
          Retrieval of configuration settings.
          Error conditions.
     filesearch
          File search.
     fndb
          File name database.
     fontinfo
          Font information.
     open
          File openings
     process
          Process invocations.
     tempfile
          Temporary files.
-version
     Show version information and exit.
```

# A.3 dvips

### A.3.1 Synopsis

### A.3.2 Description

**dvips** takes a DVI file produced by **tex** (or by some other processor such as **gftodvi** and converts it to PostScript. The DVI file may be specified without the .dvi extension.

### A.3.3 Options

Many of the parameterless options listed here can be turned off by suffixing the option with a zero (0); for instance, to turn off page reversal, use -r0. Such options are marked with a trailing \*.

- -a\* Conserve memory by making three passes over the DVI file instead of two and only loading those characters actually used.
- -A Print only the odd pages. This option uses TEX page numbers, not physical page numbers.

-b num

Generate *num* copies of each page, but duplicating the page body rather than using the **/#copies** PostScript variable. This can be useful in conjunction with a header file setting **bop-hook** to do color separations or other neat tricks.

-B Print only the even pages. This option uses T<sub>F</sub>X page numbers, not physical page numbers.

-c num

Generate *num* consecutive copies of every page, i.e., the output is uncollated. This merely sets the builtin PostScript variable **/#copies**.

-C num

Generate *num* copies, but collated (by replicating the data in the PostScript file). Slower than the -c option, but easier on the hands, and faster than resubmitting the same PostScript file multiple times.

-d num

Set the debug flags, showing what Dvips (thinks it) is doing. See the Dvips manual, for the possible values of *num*. Use -d -1 as the first option for maximum output.

-D num

Set both the horizontal and vertical resolution to *num*, given in dpi (dots per inch). This affects the choice of bitmap fonts that are loaded and also the positioning of letters in resident PostScript fonts. Must be between 10 and 10000. This affects both the horizontal and vertical resolution. If a high resolution (something greater than 400 dpi, say) is selected, the -Z flag should probably also be used. If you are using fonts made with METAFONT, such as Computer Modern, **makepk** needs to know about the value for *num* that you use or METAFONT will fail. See the file modes.mf for a list of resolutions and mode names for most devices.

-е *пит* 

Maximum drift in pixels of each character from its 'true' resolution-independent position on the page. The default value of this parameter is resolution dependent (it is the number of entries in the list [100, 200, 300, 400, 500, 600, 800, 1000, 1200, 1600, 2000, 2400, 2800, 3200, ...] that are less than or equal to the resolution in dots per inch). Allowing individual characters to 'drift' from their correctly rounded positions by a few pixels, while regaining the true position at the beginning of each new word, improves the spacing of letters in words.

- -E\* Generate an EPSF file with a tight bounding box. This only looks at marks made by characters and rules, not by any included graphics. In addition, it gets the glyph metrics from the TFM file, so characters that print outside their enclosing TFM box may confuse it. In addition, the bounding box might be a bit too loose if the character glyph has significant left or right side bearings. Nonetheless, this option works well enough for creating small EPSF files for equations or tables or the like. (Of course, **dvips** output, especially when using bitmap fonts, is resolution-dependent and thus does not make very good EPSF files, especially if the images are to be scaled; use these EPSF files with care.) For multiple page input files, also specify -i to get each page as a separate EPSF file; otherwise, all the pages are overlaid in the single output file.
- -f\* Read the DVI file from standard input and write the PostScript to standard output. The standard input must be seekable, so it cannot be a pipe. If your input must be a pipe, write a shell script that copies the pipe output to a temporary file and then points **dvips** at this file. It turns off the automatic sending of control-D if it was turned on with the -F option or in the configuration file; use -F after the -f to send it anyway.
- -F\* Write control-D (ASCII code 4) as the very last character of the PostScript file. This is useful when **dvips** is driving the printer directly instead of working through a spooler, as is common on personal systems. On systems shared by more than one person, this is not recommended.
- G Shift low chars to higher pos.

-h name

Prepend *name* as an additional header file, or, if *name* is –, suppress all header files. Any definitions in the header file get added to the PostScript userdict.

- -i\* Make each section be a separate file; a section is a part of the document processed independently, most often created to avoid memory overflow. The filenames are created replacing the suffix of the supplied output file name by a three-digit sequence number. This option is most often used in conjunction with the -S option which sets the maximum section length in pages; if -i is specified and -S is not, each page is output as a separate file. For instance, some phototypesetters cannot print more than ten or so consecutive pages before running out of steam; these options can be used to automatically split a book into ten-page sections, each to its own file.
- -I imageoptions

Specify image options:

1, 2, 3

Select PostScript level 1, 2 or 3.

c, g

Use c if you have a color printer or g for conversion to grayscale. Color printing requires PostScript level 2 or higher.

f, r, 8, h

Use f to get flate encoding (requires PostScript level 3), r to get run-length-encoding (requires PostScript level 2), 8 to get ASCII85-encoding instead ASCII-Hex-encoding (requires PostScript level 2) or h to use ASCII-Hex-encoding.

Flate encoding, run-length-encoding and one from ASCII85- or ASCII-Hex-encoding can be used combined.

- d Use d to turn draft mode on. Bitmap images are not printed, only the place is marked.
- a, o, t, 1, m, s,

To convert an alpha channel into an EPS level 3 masked bitmap use the a option. By use of  $\circ$  you can specify the alpha channel expresses opacity (default), t specifies transparency. Normally only pixels with 0 opacity are masked, all others are drawn. The alternative behaviour is to draw only pixels with full opacity and mask all others, this can be reached by option 1.

Option m advices the program to mix foreground and background color for a pixel depending on its alpha value.

You can specify a background color like 128,255,128 for light green. The color specification must appar after the a option. Normally this background color is used only if there is no background color chunk in the file. Option s gives this command line background color higher priority than the background color from chunk.

- -j\* Download only needed characters from Type 1 fonts. This is the default. Some debugging flags trace this operation. You can also control partial downloading on a per-font basis (by editing updmap.cfg). See Section 3.11.
- -k\* Print crop marks. This option increases the paper size (which should be specified, either with a paper size special or with the -T option) by a half inch in each dimension. It translates each page by a quarter inch and draws cross-style crop marks. It is mostly useful with typesetters that can set the page size automatically. This works by downloading crop.pro.
- -K\* Remove comments in included PostScript graphics, font files, and headers; only necessary to get around bugs in spoolers or PostScript post-processing programs. Specifically, the **%%Page** comments, when left in, often cause difficulties. Use of this flag can cause other graphics to fail, however, since the PostScript header macros from some software packages read portion the input stream line by line, searching for a particular comment.

#### -1 [=] *num*

The last page printed will be the first one numbered num. Default is the last page in the document. If num is prefixed by an equals sign, then it (and the argument to the -p option, if specified) is treated as a physical (absolute) page number, rather than a value to compare with the T<sub>E</sub>X \count0 values stored in the DVI file. Thus, using -1 =9 will end with the ninth page of the document, no matter what the pages are actually numbered.

- -m\* Specify manual feed, if supported by the output device.
- -M\* Turns off automatic font generation.
- -n num

Print at most *num* pages. Default is 100000.

-N\* Turns off generation of structured comments such as **%%Page**; this may be necessary on some systems that try to interpret PostScript comments in weird ways, or on some PostScript printers. Beware: This also disables page movement, etc., in PostScript viewers such as GSview.

#### -o name

Send output to the file name. If -o is specified without name, the default is file.ps where the input DVI file was file.dvi. If -o isn't given at all, the configuration file default is used.

If name is -, output goes to standard output. If the first character of name is ! or |, then the remainder will be used as an argument to popen; thus, specifying |1pr as the output file will automatically queue the file for printing as usual. **dvips** will print to the local printer device PRN when name is | 1pr and a program by that name cannot be found.

-o turns off the automatic sending of control-D. See the -f option for how to override this.

#### -0 x-offset, y-offset

Move the origin by x-offset, y-offset, a comma-separated pair of dimensions such as .1in,-.3cm. The origin of the page is shifted from the default position (of one inch down, one inch to the right from the upper left corner of the paper) by this amount. This is usually best specified in the printer-specific configuration file.

This is useful for a printer that consistently offsets output pages by a certain amount. You can use the file testpage.tex to determine the correct value for your printer. Be sure to do several runs with the same 0 value-some printers vary widely from run to run.

If your printer offsets every other page consistently, instead of every page, your best recourse is to use **bop-hook** (see the Dvips manual for more information).

### -p [=] num

The first page printed will be the first one numbered num. Default is the first page in the document. If num is prefixed by an equals sign, then it (and the argument to the -1 option, if specified) is treated as a physical (absolute) page number, rather than a value to compare with the TEX \count0 values stored in the DVI file. Thus, using -p = 3 will start with the third page of the document, no matter what the pages are actually numbered.

#### -pp first-last

Print pages first through last; equivalent to -p first -1 last, except that multiple -pp options accumulate, unlike -p and -1. The - separator can also be :.

#### -P printer

Read the configuration file <code>config.printer</code>, which can set the output name (most likely <code>o | lpr -Pprinter</code>), resolution, <code>METAFONT</code> mode, and perhaps font paths and other printer-specific defaults. It works best to put sitewide defaults in the one master <code>config.ps</code> file and only things that vary printer to printer in the <code>config.printer</code> files; <code>config.ps</code> is read before <code>config.printer</code>.

 -q\* Run quietly. Don't chatter about pages converted, etc. to standard output; report no warnings (only errors) to standard error.

- -r\* Output pages in reverse order. By default, page 1 is output first.
- -R Run securely. This disables shell command execution in \special (via ') and config files (via the E), pipes as output files, and opening of any absolute filenames.
- -s\* Enclose the output in a global save/restore pair. This causes the file to not be truly conformant, and is thus not recommended, but is useful if you are driving a deficient printer directly and thus don't care too much about the portability of the output to other environments.
- -S num

Set the maximum number of pages in each "section". This option is most commonly used with the -i option; see its description above for more information.

### -t papertype

Set the paper type to *papertype*, usually defined in one of the configuration files, along with the appropriate PostScript code to select it. You can also specify a *papertype* of landscape, which rotates a document by 90 degrees. To rotate a document whose paper type is not the default, you can use the -t option twice, once for the paper type, and once for landscape.

#### -T hsize, vsize

Set the paper size to (hsize, vsize), a comma-separated pair of dimensions such as .1in, -.3cm. It overrides any paper size special in the DVI file.

#### -u name

Examine *name* for PostScript font aliases. Default is psfonts.map. This option allows you to specify different resident fonts that different printers may have. If *name* starts with a + character, then the rest of the name (after any leading spaces) is used as an additional map file.

- -U\* Disable a PostScript virtual memory-saving optimization that stores the character metric information in the same string that is used to store the bitmap information. This is only necessary when driving the Xerox 4045 PostScript interpreter, which has a bug that puts garbage on the bottom of each character. Not recommended unless you must drive this printer.
- -V\* Download non-resident PostScript fonts as bitmaps. This requires use of makepk to generate the required bitmap fonts. The bitmap must be put into psfonts.map as the downloadable file for that font. This is useful only for those fonts for which you do not have real outlines, being downloaded to printers that have no resident fonts, i.e., very rarely.

#### -x num

Set the x magnification ratio to *num*/1000. Overrides the magnification specified in the DVI file. Must be between 10 and 100000. It is recommended that you use standard magstep values (1095, 1200, 1440, 1728, 2074, 2488, 2986, and so on) to help reduce the total number of PK files generated. *num* may be a real number, not an integer, for increased precision.

#### -X num

Set the horizontal resolution in dots per inch to num.

#### -y *nun*

Set the y magnification ratio to num/1000. See -x above.

### -Y num

Set the vertical resolution in dots per inch to num.

- -z\* Pass html hyperdvi specials through to the output for eventual distillation into PDF. This is not enabled by default to avoid including the header files unnecessarily, and use of temporary files in creating the output.
- -Z\* Compress bitmap fonts in the output file, thereby reducing the size of what gets downloaded. Especially useful at high resolutions or when very large fonts are used. May slow down printing, especially on early 68000-based PostScript printers. Generally recommend today, and can be enabled in the configuration file.

### A.3.4 Documentation

### Dvips: A DVI-to-PostScript Translator

Run texdoc dvips

### A.4 etex

### A.4.1 Synopsis

### A.4.2 Description

 $\varepsilon$ -TEX is the first concrete result of an international research & development project, the  $\mathcal{N}_{\mathcal{T}}\mathcal{S}$  Project, which was established under the aegis of DANTE e.V. during 1992. The aims of the project are to perpetuate and develop the spirit and philosophy of TEX, whilst respecting Knuth's wish that TEX should remain frozen.

 $\varepsilon$ -TEX can be used in two different modes: in compatibility mode it is supposed to be completely interchangable with standard TEX. In extended mode several new primitives are added that facilitate (among other things) bidirectional typesetting.

An extended mode format is generated by prefixing the name of the source file for the format with an asterisk (\*). Such formats are often prefixed with an **e**, hence **etex** as the extended version of **tex** and **elatex** as the extended version of **latex**. (However, **eplain** is an exception to this rule.)

The **einitex** and **evirtex** commands are  $\varepsilon$ -T<sub>E</sub>X's analogues to the **initex** and **virtex** commands.

 $\varepsilon$ -TEX's handling of its command-line arguments is similar to that of TEX.

### A.4.3 Options

```
-alias=app
```

Pretend to be *app*. This affects both the format used and the search paths.

-aux-directory=dir

Keep auxiliary files in dir. This implies -include-directory=dir.

-buf-size=n

Set the internal compiler variable  $buf_size$  to n.

buf\_size is the maximum number of characters simultaneously present in current lines of open files and in control sequences between \csname and \endcsname.

-c-style-errors

Show C/C++ style error messages. This switch implies \scrollmode.

#### -disable-installer

Disable automatic installation of missing packages. Specifying this option overwrites the global configuration setting in MiKT<sub>E</sub>X Options (see Section 3.2.3).

#### -enable-installer

Enable automatic installation of missing packages. Specifying this option overwrites the global configuration setting in MiKT<sub>E</sub>X Options (see Section 3.2.3).

#### -enable-write18

Enable the \write18 construct (see Section 4.2.10).

#### -error-line=n

Set the internal compiler variable error\_line to n.

error\_line is the width of context lines on terminal error messages.

#### -font-max=n

Set the internal compiler variable font\_max to n.

font\_max is the maximum internal font number; must not exceed 5000.

#### -font-mem-size=n

Set the internal compiler variable font\_mem\_size to n.

font\_mem\_size is the size, in TEX memory words, of the font memory.

#### -half-error-line=n

Set the internal compiler variable  $half_error_line$  to n.

half\_error\_line is the width of first lines of contexts in terminal error messages.

#### -halt-on-error

Quit after the first error.

#### -help

Give help and exit.

### -hhelp

Show the manual page in an HTML Help window and exit when the window is closed.

#### -include-directory=dir

Prepend *dir* to the search path.

#### -initialize

Become the INI variant of the compiler.

#### -interaction=mode

Set the interaction mode. Must be one of batchmode, nonstopmode, scrollmode and errorstopmode. The meaning of these modes is the same as the corresponding commands.

#### -job-name=name

Set the name of the job (\jobname. This has an affect on the output file names.

#### -job-time=file

Set the time-stamp of all output files equal to file's time-stamp.

#### $-\max-in-open=n$

Set the internal compiler variable max\_in\_open to n.

max\_in\_open is the maximum number of input files and error insertions that can be going on simultaneously.

#### -max-print-line=n

Set the internal compiler variable max-print-line to n.

max-print-line is the width of longest text lines output; should be at least 60.

#### -max-strings=n

Set the internal compiler variable  $max\_strings$  to n.

max\_strings is the maximum number of strings.

#### -mem-bot=n

Set the internal compiler variable mem\_bot to n.

mem\_bot is the smallest index in the internal memory array dumped by the *INI* variant of the compiler; must not be less than mem\_min.

#### -mem-max=n

Set the internal compiler variable  $mem_max$  to n.  $mem_max$  is the greatest index in the internal memory array.

#### -mem-min=n

Set the internal compiler variable mem\_min to n. mem\_min is the smallest index in the internal memory array; must be 0 or more; must be equal to mem\_bot in the INI variant of the compiler, otherwise less than or equal to mem\_bot}.

### -mem-top=n

Set the internal compiler variable mem\_top to n.

mem\_top is the largest index in the internal memory array dumped by the *INI* variant of the compiler; must be substantially larger than 0 and not greater than mem\_max.

#### -nest-size=n

Set the internal compiler variable  $nest\_size$  to n.

nest\_size is the maximum number of semantic levels simultaneously active.

#### -output-directory=dir

Create output files in dir. This implies -include-directory=dir.

#### -param-size=n

Set the internal compiler variable param\_size to n. param\_size is the maximum number of simultaneous macro parameters.

#### -pool-size=n

Set the internal compiler variable pool\_size to n. pool\_size is the maximum number of characters in strings, including all error messages and help texts, and the names of all fonts and control sequences; must exceed string\_vacancies by the total length of the program's own strings, which is currently about 30000.

### -quiet

Suppress all output, except errors.

#### -record-package-usages=file

Record all package usages and write them into file.

#### -recorder

Enable the file name recorder. This leaves a trace of the files opened for input and output in a file with the extension .fls.

### -save-size=n

Set the internal compiler variable save\_size to n. save\_size is the amount of space for saving values outside of current group.

### -src-specials

Embed source file information (source specials) in the DVI file.

#### -stack-size=n

Set the internal compiler variable  $stack\_size$  to n.

stack\_size is the maximum number of simultaneous input sources.

#### -string-vacancies=n

Set the internal compiler variable  $string\_vacancies$  to n.

string\_vacancies is the minimum number of characters that should be available for the user's control sequences and font names, after the compiler's own error messages are stored.

#### -tcx=name

Process the TCX table name. See Section 4.2.11, for a discussion of TCX tables.

-terminal=oem

Use the active code page (e.g., 437) for console output.

-time-statistics

Show processing time statistics.

-trace=traceflags

Write trace messages into the DebugView window. The traceflags argument is a commaseparated list of trace categories:

access

Accesses to disk files.

config

Retrieval of configuration settings.

error

Error conditions.

filesearch

File search.

fndb

File name database.

fontinfo

Font information.

open

File openings

process

Process invocations.

tempfile

Temporary files.

-trie-op-size=n

Set the internal compiler variable trie\_op\_size to n.

trie\_op\_size is the amount of space for "opcodes" in the hyphenation patterns.

-trie-size=n

Set the internal compiler variable trie\_size to n.

trie\_size is the amount of space for hyphenation patterns; should be larger for the *INI* variant of the compiler.

-undump=name

Use *name* as the name of the format to be used, instead of the name by which the program was called or a

%&

line.

-version

Show version information and exit.

### A.4.4 Aliases

### einitex

Equivalent to etex -ini.

### evirtex

Equivalent to etex.

### A.4.5 Documentation

### The $\varepsilon$ -T<sub>E</sub>X manual

Run texdoc etex-man

### A.5 findtexmf

### A.5.1 Synopsis

### A.5.2 Description

**findtexmf** can be used to find MiKT<sub>E</sub>X related files. When the <code>-file-type</code> option is not given, the search path used when looking for a file is inferred from the name given, by looking for a known extension. If no known extension is found, the search path for T<sub>E</sub>X source files is used.

### A.5.3 Options

```
-alias=app
Pretend to be app when finding files.

-help
Give help and exit.

-file-type=filetype
Use the specified file type (see below).

-must-exist
Install missing packages, if necessary.

-show-path=filetype
Output search path for the specified file type (see below).

-start
Start the associated program, if the file was found.

-version
Show version information and exit.
```

### A.5.4 File Types

```
afm Adobe font metric files (*.afm).
base

METAFONT base files (*.base).
bib Bibliographic database files (*.bib).
bst Bibliography style files(*.bst).
dvips config

Dvips config files (config.*).
```

```
enc Font encoding files (*.enc).
exe Executables (*.com; *.exe; *.bat).
fmt T<sub>E</sub>X format files (*.fmt;*.efmt;*.eofmt).
hbf Hanzi Bitmap Fonts (*.hbf).
graphic/figure
      Graphics files (*.eps; *.epsi; *.png).
ist
     Index style files (*.ist).
map
      Font mapping files (*.map).
mem
      METAPOST memory files (*.mem).
mf
     METAFONT input files (*.mf).
    METAPOST input files (*.mp).
ocp OCP files (*.ocp).
ofm \Omega font metric files (*.ofm).
otp OTP files (*.otp).
ovf \Omega virtual font files(*.ovf).
ovp OVP files (*.ovp).
perlscript
      Perl script files (*.pl).
PostScript header
      PostScript header files (*.pro; *.enc).
    TCX files (*.tcx).
tex TEX input files (*.tex).
TeX system documentation
      Documentation files (*.dvi;*.pdf;*.ps;*.ps;*.txt;*.chm;*.html).
tfm TEX font metric files (*.tfm).
truetype fonts
      TrueType font files (*.ttc;*.ttf).
type1 fonts
      Type 1 font files (*.pfa; *.pfb).
     Virtual font files (*.vf).
```

### A.6 gftodvi

### A.6.1 Synopsis

```
gftodvi [-alias=app] [-disable-installer] [-enable-installer] [-gray-font=font]
        [-help] [-hhelp] [-include-directory=dir] [-label-font=font] [-logo-font=font]
        [-overflow-label-offset=real] [-record-package-usages=file] [-slant-font=font]
        [-title-font=font] [-trace=traceflags] [-version] [gffile]
```

### A.6.2 Description

The **gftodvi** program converts a generic font (GF) file output by, for example, METAFONT, to a device independent (DVI) file (that can then be typeset using the same software that has already been written for). The characters in the GF file will appear one per page, with labels, titles, and annotations as specified in Appendix H (Hardcopy Proofs) of *The METAFONTbook*.

**gftodvi** uses other fonts in addition to the main GF file. A "gray" font is used to typeset the pixels that actually make up the character. (We wouldn't want all the pixels to be simply black, since then labels, key points, and other information would be lost.) A "title" font is used for the information at the top of the page. A "label" font is used for the labels on key points of the figure. A "slant" font is used to typeset diagonal lines, which otherwise have to be simulated using horizontal and vertical rules. The default gray, title, and label fonts are gray, cmr8, and cmtt10, respectively; there is no default slant font.

To change the default fonts, you can give special commands in your source file, or you can change the fonts on the command-line.

The GF file name on the command-line must be complete. (The program prompts you for it if you don't give it.) Because the resolution is part of the extension, it would not make sense to append a default extension as is done with other DVI-reading software. The output file name defaults to the same root as the GF file, with the .dvi extension added. For example, the input file cmr10.2602gf would become cmr10.dvi.

### A.6.3 Options

```
-alias=app
```

Pretend to be *app*. This affects both the format used and the search paths.

```
-disable-installer
```

Disable automatic installation of missing packages. Specifying this option overwrites the global configuration setting in MiKT<sub>E</sub>X Options (see Section 3.2.3).

```
-enable-installer
```

Enable automatic installation of missing packages. Specifying this option overwrites the global configuration setting in MiKT<sub>E</sub>X Options (see Section 3.2.3).

```
-gray-font=font
```

Sets the "gray" font. Default is gray.

-help

Give help and exit.

-hhelp

Show the manual page in an HTML Help window and exit when the window is closed.

```
-include-directory=dir
```

Prepend *dir* to the search path.

-label-font=font

Sets the "label" font. Default is cmtt10.

-logo-font=font

Sets the "logo" font. Default is logo8.

```
-overflow-label-offset=real
      Specifies the distance from the right edge of the character bounding box at which the overflow
     equations (if any) are typeset. The value is given in points. The default is a little over two inches.
-record-package-usages=file
     Record all package usages and write them into file.
-slant-font=font
     Sets the "slant" font. There is no default.
-title-font=font
     Sets the "title" font. Default is cmr8.
-trace=traceflags
      Write trace messages into the DebugView window. The traceflags argument is a comma-
     separated list of trace categories:
     access
          Accesses to disk files.
     config
          Retrieval of configuration settings.
          Error conditions.
     filesearch
          File search.
          File name database.
     fontinfo
          Font information.
     open
          File openings
     process
          Process invocations.
     tempfile
          Temporary files.
-version
     Show version information and exit.
```

### A.6.4 Documentation

### The METAFONTbook

ISBN 0-201-13444-6

### A.7 initexmf

### A.7.1 Synopsis

### A.7.2 Description

initexmf is used at the command prompt to configure MiKT<sub>F</sub>X.

### A.7.3 Options

```
-dump, -dump=fmtname
     Either dump all format files, or dump the specified format file.
     List all known METAFONT modes.
-local-root=dir
     Set the location of the local TEXMF directory.
-mklinks
      Create an executable for each known format.
     Create the file psfonts.map. See Section 3.11, for more information.
-print-only, -n
     Print what would be done. Nothing is changed.
-quiet, -q
      Suppress screen output.
-report
     Write a MiKT<sub>E</sub>X configuration report.
-root-directories=dirs, -rdirs
      Specify the locations of all TEXMF root directories.
-update-fndb, -u
      Refresh the whole file name database.
-update-fndb=dir, -udir
      Refresh the file name database for a specific TEXMF tree.
-update-miktex
     Start MiKT<sub>E</sub>X Update Wizard.
-verbose, -v
     Print information on what is being done.
-version, -V
     Print the version number and exit.
```

### A.8 mf

### A.8.1 Synopsis

### A.8.2 Description

METAFONT reads the program in the specified files and outputs font rasters (in GF format) and font metrics (in TFM format). The METAFONT language is described in *The METAFONTbook*.

Like T<sub>E</sub>X, METAFONT is normally used with a large body of precompiled macros, and font generation in particular requires the support of several macro files. METAFONT looks at its command line to see what name it was called under. Both **inimf** and **virmf** are linked to the **mf** executable. When called as **inimf** (or when the -initialize option is given) it can be used to precompile macros into a .base file. When called as **virmf** it will use the plain base. When called under any other name, METAFONT will use that name as the name of the base to use. For example, when called as **mf** the mf base is used, which is identical to the plain base. Other bases than plain are rarely used.

The commands given on the command line to the METAFONT program are passed to it as the first input line. (But it is often easier to type extended arguments as the first input line, since shells tend to gobble up or misinterpret METAFONT's favorite symbols, like semicolons, unless you quote them.) As described in *The METAFONTbook*, that first line should begin with a filename, a \controlsequence, or a &basename.

The normal usage is to say

mf \mode=printengine; input font

to start processing font.mf. (Or you can just say mf and give the other stuff on the next line.) Other control sequences, such as batchmode (for silent operation) can also appear. The name font will be the "job name", and is used in forming output file names. If METAFONT doesn't get a file name in the first line, the job name is mfput. The default extension, .mf, can be overridden by specifying an extension explicitly.

A log of error messages goes into the file <code>font.log</code>. The output files are <code>font.tfm</code> and <code>font.numbergff</code>, where <code>number</code> depends on the resolution and magnification of the font. The mode in this example is shown generically as <code>printengine</code>, a symbolic term for which the name of an actual device or, most commonly, the name <code>localfont</code> must be substituted. If the mode is not specified or is not valid, <code>METAFONT</code> will default to proof mode which produces large character images for use in font design and refinement. Proof mode can be recognized by the suffix <code>.2602gf</code> after the job name. Examples of proof mode output can be found in <code>Computer Modern Typefaces</code> (Volume E of Computers and Typesetting). The system of magsteps is identical to the system used by <code>TEX</code>, with values generally in the range 0.5, 1.0, 2.0, 3.0, 4.0 and 5.0.

Magnification can also be specified not as a magstep but as an arbitrary value, such as 1.315, to create special character sizes.

Before font production can begin, it is necessary to set up the appropriate base files. The minimum set of components for font production for a given printengine is the plain.mf macro file and the local mode\_def file. The macros in plain.mf can be studied in an appendix to *The METAFONTbook*; they were developed by Donald E. Knuth, and this file should never be altered. Each mode\_def specification helps adapt fonts to a particular printengine. The local ones in use on this computer should be in modes. mf.

The e response to METAFONT's error prompt causes the default editor to start up at the current line of the current file. The configuration value Editor can be used to change the editor used. It may contain a string with %f indicating where the filename goes and %1 indicating where the decimal line number (if any) goes. See Section B.2.15 for more information.

A convenient file is  $\mathtt{null.mf}$ , containing nothing. When METAFONT can't find the file it thinks you want to input, it keeps asking you for another file name; responding  $\mathtt{null}$  gets you out of the loop if you don't want to input anything.

### A.8.3 Online Graphics Output

You can see METAFONTs output without printing. Chapter 23 of *The METAFONTbook* describes what you can do. You enable screen outube giving -screen on the command-line.

### A.8.4 Options

-alias=app

Pretend to be *app*. This affects both the format used and the search paths.

-aux-directory=dir

Keep auxiliary files in dir. This implies -include-directory=dir.

-bistack-size=n

Set the internal compiler variable bistack\_size to n. bistack\_size is the size of the stack for bisection algorithms.

-buf-size=n

Set the internal compiler variable  $buf_size$  to n.

buf\_size is the maximum number of characters simultaneously present in current lines of open files and in control sequences between \csname and \endcsname.

-c-style-errors

Show C/C++ style error messages. This switch implies \scrollmode.

-disable-installer

Disable automatic installation of missing packages. Specifying this option overwrites the global configuration setting in MiKT<sub>E</sub>X Options (see Section 3.2.3).

-enable-installer

Enable automatic installation of missing packages. Specifying this option overwrites the global configuration setting in MiKT<sub>E</sub>X Options (see Section 3.2.3).

-error-line=n

Set the internal compiler variable error\_line to n.

error\_line is the width of context lines on terminal error messages.

-half-error-line=n

Set the internal compiler variable  $half_error_line$  to n.

half\_error\_line is the width of first lines of contexts in terminal error messages.

-halt-on-error

Quit after the first error.

-help

Give help and exit.

-hhelp

Show the manual page in an HTML Help window and exit when the window is closed.

-include-directory=dir

Prepend *dir* to the search path.

-initialize

Become the INI variant of the compiler.

-interaction=mode

Set the interaction mode. Must be one of batchmode, nonstopmode, scrollmode and errorstopmode. The meaning of these modes is the same as the corresponding commands.

-job-name=name

Set the name of the job (\jobname. This has an affect on the output file names.

-job-time=file

Set the time-stamp of all output files equal to file's time-stamp.

-lig-table-size=n

Set the internal compile variable  $lig_table_size$  to n.

lig\_table\_size is the maximum number of ligature/kern steps. Must be at least 255 and at most 32510.

#### -max-print-line=n

Set the internal compiler variable max-print-line to n.

max-print-line is the width of longest text lines output; should be at least 60.

#### $-\max-strings=n$

Set the internal compiler variable  $max\_strings$  to n.

max\_strings is the maximum number of strings.

#### $-\max-\text{wiggle}=n$

Set the internal compiler variable max-wiggle to n.  $max\_wiggle$  is number of autorounded points per cycle.

#### -mem-max=n

Set the internal compiler variable  $mem_max$  to n.  $mem_max$  is the greatest index in the internal memory array.

#### -mem-min=n

Set the internal compiler variable mem\_min to n. mem\_min is the smallest index in the internal memory array; must be 0 or more; must be equal to mem\_bot in the *INI* variant of the compiler, otherwise less than or equal to mem\_bot}.

### -mem-top=n

Set the internal compiler variable mem\_top to n.

mem\_top is the largest index in the internal memory array dumped by the *INI* variant of the compiler; must be substantially larger than 0 and not greater than mem\_max.

#### -move-size=n

Set the internal compiler variable move\_size to n. move\_size is the space for storing moves in a single octant.

#### -output-directory=dir

Create output files in dir. This implies -include-directory=dir.

#### -param-size=n

Set the internal compiler variable param\_size to n. param\_size is the maximum number of simultaneous macro parameters.

### -path-size=n

Set the internal compiler variable path\_size to n. path\_size is the maximum number of knots between breakpoints of a path.

#### -pool-size=n

Set the internal compiler variable pool\_size to n. pool\_size is the maximum number of characters in strings, including all error messages and help texts, and the names of all fonts and control sequences; must exceed string\_vacancies by the total length of the program's own strings, which is currently about 30000.

#### -quiet

Suppress all output, except errors.

### $\verb|-record-package-usages=|file||$

Record all package usages and write them into file.

### -recorder

Enable the file name recorder. This leaves a trace of the files opened for input and output in a file with the extension .fls.

#### -screen

Enable screen output.

#### -stack-size=n

Set the internal compiler variable  $stack\_size$  to n.

stack\_size is the maximum number of simultaneous input sources.

### -string-vacancies=n

Set the internal compiler variable  $string\_vacancies$  to n.

string\_vacancies is the minimum number of characters that should be available for the user's control sequences and font names, after the compiler's own error messages are stored.

#### -tcx=name

Process the TCX table *name*. See Section 4.2.11, for a discussion of TCX tables.

#### -terminal=oem

Use the active code page (e.g., 437) for console output.

#### -time-statistics

Show processing time statistics.

#### -trace=traceflags

Write trace messages into the DebugView window. The *traceflags* argument is a commaseparated list of trace categories:

#### access

Accesses to disk files.

config

Retrieval of configuration settings.

error

Error conditions.

filesearch

File search.

fndb

File name database.

fontinfo

Font information.

open

File openings

process

Process invocations.

tempfile

Temporary files.

#### -undump=name

Use *name* as the name of the format to be used, instead of the name by which the program was called or a

%&

line.

#### -version

Show version information and exit.

### A.8.5 Documentation

### The METAFONTbook

ISBN 0-201-13444-6

# A.9 mpm

### A.9.1 Synopsis

[-update=package] [-update-all] [-update-db] [-update-some=file] [-verbose] [-version]

### A.9.2 Description

mpm (MiKTEX Package Manager) is used to install packages from a package repository.

The package manager can be run in two modes:

#### batch

mpm is driven by command-line options.

### windowed

**mpm** shows a package list view with standard GUI controls (such as tool bar buttons and command menus).

mpm starts in windowed mode, if you do not specify any command-line options (see Section 3.2.2).

### A.9.3 Options

-find-updates

Print a list of available updates.

-help

Give help and exit.

-hhelp

Show the manual page in an HTML Help window and exit when the window is closed.

-install=package

Install the specified package.

-install-some=file

Install packages listed (line-by-line) in the specified file.

-list

Output known packages.

-print-package-info=package

Output detailed information about the specified package.

-set-repository=url

Set the location of the package repository.

-uninstall=package

Uninstall the specified package.

 $\verb--update=+package$ 

Update the specified package.

-update-all

Find available updates and install them.

-update-db

Update the package database.

-update-some=file

Update packages listed (line-by-line) in the specified file.

-verbose

Turn on verbose output mode.

-version

Show version information.

### A.10 mpost

### A.10.1 Synopsis

### A.10.2 Description

METAPOST (installed as **mpost**) reads a series of pictures specified in the METAPOST programming language, and outputs corresponding PostScript code.

### A.10.3 Options

-alias=app

Pretend to be *app*. This affects both the format used and the search paths.

-aux-directory=dir

Keep auxiliary files in dir. This implies -include-directory=dir.

-bistack-size=n

Set the internal compiler variable  $bistack\_size$  to n.  $bistack\_size$  is the size of the stack for bisection algorithms.

-buf-size=n

Set the internal compiler variable  $buf_size$  to n.

buf\_size is the maximum number of characters simultaneously present in current lines of open files and in control sequences between \csname and \endcsname.

-c-style-errors

Show C/C++ style error messages. This switch implies \scrollmode.

-disable-installer

Disable automatic installation of missing packages. Specifying this option overwrites the global configuration setting in MiKT<sub>E</sub>X Options (see Section 3.2.3).

-enable-installer

Enable automatic installation of missing packages. Specifying this option overwrites the global configuration setting in MiKT<sub>E</sub>X Options (see Section 3.2.3).

-error-line=n

Set the internal compiler variable error\_line to n.

error\_line is the width of context lines on terminal error messages.

-font-mem-size=n

Set the internal compiler variable font\_mem\_size to n.

font\_mem\_size is the size, in TEX memory words, of the font memory.

-half-error-line=n

Set the internal compiler variable  $half_error_line$  to n.

half\_error\_line is the width of first lines of contexts in terminal error messages.

#### -halt-on-error

Quit after the first error.

#### -help

Give help and exit.

#### -hhelp

Show the manual page in an HTML Help window and exit when the window is closed.

#### -include-directory=dir

Prepend dir to the search path.

#### -initialize

Become the *INI* variant of the compiler.

#### -interaction=mode

Set the interaction mode. Must be one of batchmode, nonstopmode, scrollmode and errorstopmode. The meaning of these modes is the same as the corresponding commands.

#### -job-name=name

Set the name of the job (\jobname. This has an affect on the output file names.

#### -job-time=file

Set the time-stamp of all output files equal to file's time-stamp.

#### -lig-table-size=n

Set the internal compile variable  $lig_table_size$  to n.

lig\_table\_size is the maximum number of ligature/kern steps. Must be at least 255 and at most 32510.

#### -max-print-line=n

Set the internal compiler variable max-print-line to n.

max-print-line is the width of longest text lines output; should be at least 60.

#### $-\max-strings=n$

Set the internal compiler variable  $max\_strings$  to n.

max\_strings is the maximum number of strings.

#### -mem-max=n

Set the internal compiler variable  $mem_max$  to n.  $mem_max$  is the greatest index in the internal memory array.

#### -mem-min=n

Set the internal compiler variable mem\_min to n. mem\_min is the smallest index in the internal memory array; must be 0 or more; must be equal to mem\_bot in the INI variant of the compiler, otherwise less than or equal to mem\_bot}.

### -mem-top=n

Set the internal compiler variable mem\_top to n.

mem\_top is the largest index in the internal memory array dumped by the *INI* variant of the compiler; must be substantially larger than 0 and not greater than mem\_max.

#### -output-directory=dir

Create output files in dir. This implies -include-directory=dir.

#### -param-size=n

Set the internal compiler variable  $param_size$  to n.  $param_size$  is the maximum number of simultaneous macro parameters.

### -path-size=n

Set the internal compiler variable path\_size to *n*. path\_size is the maximum number of knots between breakpoints of a path.

### -pool-size=n

Set the internal compiler variable pool\_size to n. pool\_size is the maximum number of characters in strings, including all error messages and help texts, and the names of all fonts and control

sequences; must exceed string\_vacancies by the total length of the program's own strings, which is currently about 30000.

### -quiet

Suppress all output, except errors.

#### -record-package-usages=file

Record all package usages and write them into file.

#### -recorder

Enable the file name recorder. This leaves a trace of the files opened for input and output in a file with the extension .fls.

#### -stack-size=n

Set the internal compiler variable stack\_size to n.

stack\_size is the maximum number of simultaneous input sources.

#### -string-vacancies=n

Set the internal compiler variable string\_vacancies to n.

string\_vacancies is the minimum number of characters that should be available for the user's control sequences and font names, after the compiler's own error messages are stored.

#### -t.cx=n.a.me

Process the TCX table *name*. See Section 4.2.11, for a discussion of TCX tables.

#### -terminal=oem

Use the active code page (e.g., 437) for console output.

#### -tex=texprogram

Use texprogram instead of tex when compiling text labels.

This flag overrides the environment variable TEX.

### -time-statistics

Show processing time statistics.

#### -trace=traceflags

Write trace messages into the DebugView window. The traceflags argument is a commaseparated list of trace categories:

#### access

Accesses to disk files.

#### config

Retrieval of configuration settings.

#### error

Error conditions.

#### filesearch

File search.

#### fndb

File name database.

#### fontinfo

Font information.

#### open

File openings

#### process

Process invocations.

#### tempfile

Temporary files.

#### -undump=name

Use *name* as the name of the format to be used, instead of the name by which the program was called or a

%&

line.

-version

Show version information and exit.

### A.10.4 Aliases

#### inimp

Equivalent to mpost -initialize.

### mpost, virmp

Equivalent to **mpost**.

### A.10.5 Documentation

### AT&T technical report CSTR-162

Run texdoc mpman

# A.11 mtprint

### A.11.1 Synopsis

### A.11.2 Description

mtprint sends T<sub>E</sub>X output files to a printing device.

### A.11.3 Options

```
-even-only
```

Prints only even TEX pages.

-landscape

Selects landscape output format.

-odd-only

Prints only odd TEX pages.

-page-range=range

Selects a TEX page range (e.g., 20-21). Multiple -page-range options accumulate

### -print-method=method

Selects a print method. One of

psbmp

This method uses Dvips and Ghostscript to produce the print output.

ps This method uses Dvips to produce an intermediate PostScript file which will be sent to the printer. This only works for PostScript printers.

#### -print-nothing

Simulates printing.

#### -printer=printer

Selects a printing device. The default printer is used, if this option is omitted.

# A.12 omega

# A.12.1 Synposis

```
omega [-alias=app] [-aux-directory=dir] [-buf-size=n] [-c-style-errors]
        [-disable-installer] [-enable-installer] [-enable-write18] [-error-line=n]
        [-half-error-line=n] [-halt-on-error] [-help] [-hhelp] [-include-directory=dir]
        [-initialize] [-interaction=mode] [-job-name=name] [-job-time=file]
        [-max-in-open=n] [-max-print-line=n] [-max-strings=n] [-mem-bot=n] [-mem-max=n]
        [-mem-min=n] [-mem-top=n] [-nest-size=n] [-output-directory=dir] [-param-size=n]
        [-pool-size=n] [-quiet] [-record-package-usages=file] [-recorder] [-save-size=n]
        [-src-specials] [-stack-size=n] [-string-vacancies=n] [-time-statistics]
        [-trace=traceflags] [-trie-op-size=n] [-trie-size=n] [-undump=fmtname]
        [-version] [command | file]
```

# A.12.2 Description

 $\Omega$  is a 16-bit enhanced version of T<sub>E</sub>X.

#### A.12.3 Options

# -alias=app

Pretend to be *app*. This affects both the format used and the search paths.

#### -aux-directory=dir

Keep auxiliary files in dir. This implies -include-directory=dir.

# -buf-size=n

Set the internal compiler variable  $buf_size$  to n.

buf\_size is the maximum number of characters simultaneously present in current lines of open files and in control sequences between \csname and \endcsname.

#### -c-style-errors

Show C/C++ style error messages. This switch implies \scrollmode.

# -disable-installer

Disable automatic installation of missing packages. Specifying this option overwrites the global configuration setting in MiKT<sub>E</sub>X Options (see Section 3.2.3).

#### -enable-installer

Enable automatic installation of missing packages. Specifying this option overwrites the global configuration setting in MiKT<sub>E</sub>X Options (see Section 3.2.3).

#### -enable-write18

Enable the \write18 construct (see Section 4.2.10).

#### -error-line=n

Set the internal compiler variable error\_line to n.

error\_line is the width of context lines on terminal error messages.

#### -half-error-line=n

Set the internal compiler variable half\_error\_line to n.

half\_error\_line is the width of first lines of contexts in terminal error messages.

#### -halt-on-error

Quit after the first error.

#### -help

Give help and exit.

#### -hhelp

Show the manual page in an HTML Help window and exit when the window is closed.

#### -include-directory=dir

Prepend *dir* to the search path.

#### -initialize

Become the INI variant of the compiler.

#### -interaction=mode

Set the interaction mode. Must be one of batchmode, nonstopmode, scrollmode and errorstopmode. The meaning of these modes is the same as the corresponding commands.

#### -job-name=name

Set the name of the job (\jobname. This has an affect on the output file names.

#### -job-time=file

Set the time-stamp of all output files equal to file's time-stamp.

#### $-\max-in-open=n$

Set the internal compiler variable max\_in\_open to n.

max\_in\_open is the maximum number of input files and error insertions that can be going on simultaneously.

# -max-print-line=n

Set the internal compiler variable max-print-line to n.

max-print-line is the width of longest text lines output; should be at least 60.

#### $-\max-strings=n$

Set the internal compiler variable max\_strings to n.

max\_strings is the maximum number of strings.

# -mem-bot=n

Set the internal compiler variable mem\_bot to n.

mem\_bot is the smallest index in the internal memory array dumped by the *INI* variant of the compiler; must not be less than mem\_min.

#### -mem-max=n

Set the internal compiler variable  $mem_max$  to n.  $mem_max$  is the greatest index in the internal memory array.

# -mem-min=n

Set the internal compiler variable mem\_min to n. mem\_min is the smallest index in the internal memory array; must be 0 or more; must be equal to mem\_bot in the *INI* variant of the compiler, otherwise less than or equal to mem\_bot}.

#### -mem-top=n

Set the internal compiler variable mem\_top to n.

mem\_top is the largest index in the internal memory array dumped by the *INI* variant of the compiler; must be substantially larger than 0 and not greater than mem\_max.

#### -nest-size=n

Set the internal compiler variable nest\_size to n.

nest\_size is the maximum number of semantic levels simultaneously active.

#### -output-directory=dir

Create output files in dir. This implies -include-directory=dir.

#### -param-size=r

Set the internal compiler variable param\_size to n. param\_size is the maximum number of simultaneous macro parameters.

#### -pool-size=n

Set the internal compiler variable pool\_size to n. pool\_size is the maximum number of characters in strings, including all error messages and help texts, and the names of all fonts and control sequences; must exceed string\_vacancies by the total length of the program's own strings, which is currently about 30000.

#### -quiet

Suppress all output, except errors.

#### -record-package-usages=file

Record all package usages and write them into file.

#### -recorder

Enable the file name recorder. This leaves a trace of the files opened for input and output in a file with the extension .fls.

#### -save-size=n

Set the internal compiler variable save\_size to n. save\_size is the amount of space for saving values outside of current group.

#### -src-specials

Embed source file information (source specials) in the DVI file.

#### -stack-size=n

Set the internal compiler variable  $stack\_size$  to n.

stack\_size is the maximum number of simultaneous input sources.

# -string-vacancies=n

Set the internal compiler variable string\_vacancies to n.

string\_vacancies is the minimum number of characters that should be available for the user's control sequences and font names, after the compiler's own error messages are stored.

# -time-statistics

Show processing time statistics.

#### -trace=traceflags

Write trace messages into the DebugView window. The *traceflags* argument is a commaseparated list of trace categories:

# access

Accesses to disk files.

# config

Retrieval of configuration settings.

#### error

Error conditions.

# filesearch

File search.

# fndb

File name database.

#### fontinfo

Font information.

```
open
          File openings
     process
          Process invocations.
     tempfile
          Temporary files.
-trie-op-size=n
      Set the internal compiler variable trie_op_size to n.
     trie_op_size is the amount of space for "opcodes" in the hyphenation patterns.
-trie-size=n
     Set the internal compiler variable trie_size to n.
     trie_size is the amount of space for hyphenation patterns; should be larger for the INI variant of
     the compiler.
-undump=name
      Use name as the name of the format to be used, instead of the name by which the program was
     called or a
     %&
     line.
-version
      Show version information and exit.
```

# A.12.4 Aliases

# iniomega

Equivalent to omega --ini.

#### viromega

Equivalent to omega.

# A.12.5 Documentation

#### Draft documentation for the $\Omega$ system

Run texdoc omega-manual

# A.13 pdftex

pdfT<sub>E</sub>X is a special version of T<sub>E</sub>X that outputs PDF instead of DVI.

# A.13.1 Synopsis

```
pdftex [-alias=app] [-aux-directory=dir] [-buf-size=n] [-c-style-errors]
        [-disable-installer] [-enable-installer] [-enable-write18] [-error-line=n]
        [-font-max=n] [-font-mem-size=n] [-half-error-line=n] [-halt-on-error] [-help]
        [-hhelp] [-include-directory=folder] [-initialize] [-interaction==mode]
        [-job-name=name] [-job-time=file] [-max-in-open=n] [-max-print-line=n]
        [-max-strings=n] [-mem-bot=n] [-mem-max=n] [-mem-min=n] [-mem-top=n]
        [-nest-size=n] [-output-directory=folder] [-param-size=n] [-pool-size=n]
        [-quiet] [-record-package-usages=file] [-recorder] [-save-size=n] [-src-specials]
        [-stack-size=n] [-string-vacancies=n] [-tcx=tcxname] [-terminal=oem]
```

```
[-time-statistics] [-trace=traceflags] [-trie-op-size=n] [-trie-size=n] [-undump=fmtname] [-version] [command \mid file]
```

# A.13.2 Options

#### -alias=app

Pretend to be app. This affects both the format used and the search paths.

#### -aux-directory=dir

Keep auxiliary files in dir. This implies -include-directory=dir.

#### -buf-size=n

Set the internal compiler variable  $buf_size$  to n.

buf\_size is the maximum number of characters simultaneously present in current lines of open files and in control sequences between \csname and \endcsname.

#### -c-style-errors

Show C/C++ style error messages. This switch implies \scrollmode.

#### -disable-installer

Disable automatic installation of missing packages. Specifying this option overwrites the global configuration setting in MiKT<sub>E</sub>X Options (see Section 3.2.3).

#### -enable-installer

Enable automatic installation of missing packages. Specifying this option overwrites the global configuration setting in MiKT<sub>E</sub>X Options (see Section 3.2.3).

#### -enable-write18

Enable the \write18 construct (see Section 4.2.10).

#### -error-line=n

Set the internal compiler variable error\_line to n.

error\_line is the width of context lines on terminal error messages.

#### -font-max=n

Set the internal compiler variable font\_max to n.

font\_max is the maximum internal font number; must not exceed 5000.

# -font-mem-size=n

Set the internal compiler variable font\_mem\_size to n.

font\_mem\_size is the size, in TFX memory words, of the font memory.

#### -half-error-line=n

Set the internal compiler variable  $half_error_line$  to n.

half\_error\_line is the width of first lines of contexts in terminal error messages.

## -halt-on-error

Quit after the first error.

#### -help

Give help and exit.

# -hhelp

Show the manual page in an HTML Help window and exit when the window is closed.

#### -include-directory=dir

Prepend *dir* to the search path.

#### -initialize

Become the *INI* variant of the compiler.

#### -interaction=mode

Set the interaction mode. Must be one of batchmode, nonstopmode, scrollmode and errorstopmode. The meaning of these modes is the same as the corresponding commands.

#### -job-name=name

Set the name of the job (\jobname. This has an affect on the output file names.

#### -job-time=file

Set the time-stamp of all output files equal to file's time-stamp.

#### $-\max-in-open=n$

Set the internal compiler variable max\_in\_open to n.

max\_in\_open is the maximum number of input files and error insertions that can be going on simultaneously.

#### -max-print-line=n

Set the internal compiler variable max-print-line to n.

max-print-line is the width of longest text lines output; should be at least 60.

#### -max-strings=n

Set the internal compiler variable  $max\_strings$  to n.

max\_strings is the maximum number of strings.

#### -mem-bot=n

Set the internal compiler variable mem\_bot to n.

mem\_bot is the smallest index in the internal memory array dumped by the *INI* variant of the compiler; must not be less than mem\_min.

#### -mem-max=n

Set the internal compiler variable  $mem_max$  to n.  $mem_max$  is the greatest index in the internal memory array.

#### -mem-min=n

Set the internal compiler variable mem\_min to n. mem\_min is the smallest index in the internal memory array; must be 0 or more; must be equal to mem\_bot in the *INI* variant of the compiler, otherwise less than or equal to mem\_bot}.

# -mem-top=n

Set the internal compiler variable mem\_top to n.

mem\_top is the largest index in the internal memory array dumped by the *INI* variant of the compiler; must be substantially larger than 0 and not greater than mem\_max.

# -nest-size=n

Set the internal compiler variable nest\_size to n.

nest\_size is the maximum number of semantic levels simultaneously active.

#### -output-directory=dir

Create output files in dir. This implies -include-directory=dir.

#### -param-size=n

Set the internal compiler variable param\_size to n. param\_size is the maximum number of simultaneous macro parameters.

#### -pool-size=n

Set the internal compiler variable pool\_size to n. pool\_size is the maximum number of characters in strings, including all error messages and help texts, and the names of all fonts and control sequences; must exceed string\_vacancies by the total length of the program's own strings, which is currently about 30000.

#### -quiet

Suppress all output, except errors.

#### -record-package-usages=file

Record all package usages and write them into file.

#### -recorder

Enable the file name recorder. This leaves a trace of the files opened for input and output in a file with the extension .fls.

#### -save-size=n

Set the internal compiler variable save\_size to n. save\_size is the amount of space for saving values outside of current group.

#### -src-specials

Embed source file information (source specials) in the DVI file.

#### -stack-size=n

Set the internal compiler variable  $stack\_size$  to n.

stack\_size is the maximum number of simultaneous input sources.

#### -string-vacancies=n

Set the internal compiler variable string\_vacancies to n.

string\_vacancies is the minimum number of characters that should be available for the user's control sequences and font names, after the compiler's own error messages are stored.

#### -tcx=name

Process the TCX table name. See Section 4.2.11, for a discussion of TCX tables.

#### -terminal=oem

Use the active code page (e.g., 437) for console output.

#### -time-statistics

Show processing time statistics.

#### -trace=traceflags

Write trace messages into the DebugView window. The traceflags argument is a commaseparated list of trace categories:

#### access

Accesses to disk files.

#### config

Retrieval of configuration settings.

# error

Error conditions.

# filesearch

File search.

#### fndb

File name database.

# fontinfo

Font information.

#### open

File openings

#### process

Process invocations.

# tempfile

Temporary files.

#### -trie-op-size=n

Set the internal compiler variable trie\_op\_size to n.

trie\_op\_size is the amount of space for "opcodes" in the hyphenation patterns.

# -trie-size=n

Set the internal compiler variable trie\_size to n.

trie\_size is the amount of space for hyphenation patterns; should be larger for the *INI* variant of the compiler.

```
-undump=name

Use name as the name of the format to be used, instead of the name by which the program was called or a

%&

line.
-version

Show version information and exit.
```

# A.13.3 Aliases

#### A.13.4 Documentation

```
The pdfT<sub>E</sub>X user manual (A4 version)
Run texdoc pdftex-a
```

# **A.14** tex

# A.14.1 Synopsis

```
tex [-alias=app] [-aux-directory=dir] [-buf-size=n] [-c-style-errors] [-disable-installer] [-enable-installer] [-enable-write18] [-error-line=n] [-font-max=n] [-font-mem-size=n] [-half-error-line=n] [-halt-on-error] [-help] [-hhelp] [-include-directory=dir] [-initialize] [-interaction=mode] [-job-name=name] [-job-time=file] [-max-in-open=n] [-max-print-line=n] [-max-strings=n] [-mem-bot=n] [-mem-max=n] [-mem-min=n] [-mem-top=n] [-nest-size=n] [-output-directory=dir] [-param-size=n] [-pool-size=n] [-quiet] [-record-package-usages=file] [-recorder] [-save-size=n] [-src-specials] [-stack-size=n] [-string-vacancies=n] [-tcx=tcxname] [-terminal=oem] [-time-statistics] [-trace=traceflags] [-trie-op-size=n] [-trie-size=n] [-undump=fmtname] [-version] [file] [command | file]
```

# A.14.2 Description

TEX formats the interspersed text and commands contained in the named files and outputs a typesetter independent file (called DVI, which is short for DeVice Independent). TEX's capabilities and language are described in *The TeXbook*. TeX is normally used with a large body of precompiled macros, and there are several specific formatting systems, such as LaTeX, which require the support of several macro files.

TEX looks at its command-line to see what name it was called under. Both **initex** and **virtex** are linked to the **tex** executable. When called as **initex** (or when the -initialize option is given) it can be used to precompile macros into a .fmt file. When called as **virtex** it will use the plain format. When called under any other name, TEX will use that name as the name of the format to use. For example, when called as **tex** the tex format is used, which is identical to the plain format. The commands defined by the plain format are documented in *The TEXbook*. Other formats that are often available include latex and amstex.

The commands given on the command-line to the TEX program are passed to it as the first input line. (But it is often easier to type extended arguments as the first input line, since shells tend to gobble up

or misinterpret T<sub>E</sub>X's favorite symbols, like backslashes, unless you quote them.) As described in *The T<sub>E</sub>Xbook*, that first line should begin with a file name, a \controlsequence, or a & formatname.

The normal usage is to say

```
tex paper
```

to start processing paper.tex. The name "paper" will be the "job name", and is used in forming output file names. If TEX doesn't get a file name in the first line, the job name is texput. When looking for a file, TEX looks for the name with and without the default extension (.tex) appended, unless the name already contains that extension. If paper is the "job name", a log of error messages, with rather more detail than normally appears on the screen, will appear in paper.log, and the output file will be in paper.dvi.

TEX will look in the first line of the file paper.tex to see if it begins with the magic sequence %&. If the first line begins with %&format --translate-file tcxname, then TEX will use the named format and transation table tcxname to process the source file. Either the format name or the -translate-file specification may be omitted, but not both.

The e response to T<sub>E</sub>X's error prompt causes the default editor to start up at the current line of the current file. The configuration value *Editor* can be used to change the editor used. It may contain a string with %f indicating where the file name goes and %1 indicating where the decimal line number (if any) goes. See Section B.2.15 for more information.

A convenient file is  $\mathtt{null.tex}$ , containing nothing. When  $T_EX$  can't find a file it thinks you want to input, it keeps asking you for another file name; responding  $\mathtt{null}$  gets you out of the loop if you don't want to input anything. You can also type your EOF character (usually **Control-Z**).

# A.14.3 Options

```
-alias=app
```

Pretend to be *app*. This affects both the format used and the search paths.

-aux-directory=dir

Keep auxiliary files in dir. This implies -include-directory=dir.

-buf-size=n

Set the internal compiler variable  $buf_size$  to n.

buf\_size is the maximum number of characters simultaneously present in current lines of open files and in control sequences between \csname and \endcsname.

-c-style-errors

Show C/C++ style error messages. This switch implies \scrollmode.

-enable-write18

Enable the \write18 construct (see Section 4.2.10).

-error-line=n

Set the internal compiler variable error\_line to n.

error\_line is the width of context lines on terminal error messages.

-font-max=n

Set the internal compiler variable font\_max to n.

font\_max is the maximum internal font number; must not exceed 5000.

-half-error-line=n

Set the internal compiler variable half\_error\_line to n.

half\_error\_line is the width of first lines of contexts in terminal error messages.

-halt-on-error

Quit after the first error.

-help

Give help and exit.

#### -initialize

Become the INI variant of the compiler.

#### -include-directory=dir

Prepend *dir* to the search path.

#### -interaction=mode

Set the interaction mode. Must be one of batchmode, nonstopmode, scrollmode and errorstopmode. The meaning of these modes is the same as the corresponding commands.

#### -job-name=name

Set the name of the job (\jobname. This has an affect on the output file names.

#### -job-time=file

Set the time-stamp of all output files equal to file's time-stamp.

#### $-\max-in-open=n$

Set the internal compiler variable  $max_in_open$  to n.

max\_in\_open is the maximum number of input files and error insertions that can be going on simultaneously.

#### -max-print-line=n

Set the internal compiler variable max-print-line to n.

max-print-line is the width of longest text lines output; should be at least 60.

#### -max-strings=n

Set the internal compiler variable max\_strings to n.

max\_strings is the maximum number of strings.

#### -mem-bot=n

Set the internal compiler variable mem\_bot to n.

mem\_bot is the smallest index in the internal memory array dumped by the *INI* variant of the compiler; must not be less than mem\_min.

#### -mem-max=n

Set the internal compiler variable  $mem_max$  to n.  $mem_max$  is the greatest index in the internal memory array.

#### -mem-min=n

Set the internal compiler variable mem\_min to n. mem\_min is the smallest index in the internal memory array; must be 0 or more; must be equal to mem\_bot in the *INI* variant of the compiler, otherwise less than or equal to mem\_bot}.

# -mem-top=n

Set the internal compiler variable mem\_top to n.

mem\_top is the largest index in the internal memory array dumped by the *INI* variant of the compiler; must be substantially larger than 0 and not greater than mem\_max.

#### -nest-size=n

Set the internal compiler variable  $nest\_size$  to n.

nest\_size is the maximum number of semantic levels simultaneously active.

#### -output-directory=dir

Create output files in dir. This implies -include-directory=dir.

#### -param-size=n

Set the internal compiler variable  $param_size$  to n.  $param_size$  is the maximum number of simultaneous macro parameters.

#### -pool-size=n

Set the internal compiler variable pool\_size to n. pool\_size is the maximum number of characters in strings, including all error messages and help texts, and the names of all fonts and control sequences; must exceed string\_vacancies by the total length of the program's own strings, which is currently about 30000.

#### -quiet

Suppress all output, except errors.

#### -save-size=n

Set the internal compiler variable save\_size to n. save\_size is the amount of space for saving values outside of current group.

#### -src-specials

Embed source file information (source specials) in the DVI file.

# -stack-size=n

Set the internal compiler variable  $stack\_size$  to n.

stack\_size is the maximum number of simultaneous input sources.

#### -string-vacancies=n

Set the internal compiler variable string\_vacancies to n.

string\_vacancies is the minimum number of characters that should be available for the user's control sequences and font names, after the compiler's own error messages are stored.

#### -tcx=name

Process the TCX table *name*. See Section 4.2.11, for a discussion of TCX tables.

#### -terminal=oem

Use the active code page (e.g., 437) for console output.

#### -time-statistics

Show processing time statistics.

### -trace=traceflags

Write trace messages into the DebugView window. The traceflags argument is a commaseparated list of trace categories:

#### access

Accesses to disk files.

# config

Retrieval of configuration settings.

#### error

Error conditions.

# filesearch

File search.

#### fndb

File name database.

#### fontinfo

Font information.

#### open

File openings

#### process

Process invocations.

#### tempfile

Temporary files.

#### -trie-size=n

Set the internal compiler variable  $trie\_size$  to n.

trie\_size is the amount of space for hyphenation patterns; should be larger for the *INI* variant of the compiler.

# -trie-op-size=n

Set the internal compiler variable trie\_op\_size to n.

trie\_op\_size is the amount of space for "opcodes" in the hyphenation patterns.

#### -undump=name

Use *name* as the name of the format to be used, instead of the name by which the program was called or a

%&

line.

-version

Show version information and exit.

# A.14.4 Aliases

```
initex
```

Equivalent to tex -ini.

virtex

Equivalent to tex.

# A.14.5 See Also

See Section A.15, for an alternative way to invoke T<sub>F</sub>X.

#### A.14.6 Documentation

# The T<sub>F</sub>Xbook

ISBN 0-201-13448-9

# A.15 texify

# A.15.1 Synopsis

```
texify [-@] [-batch | -b] [-clean | -c] [-expand | -e] [-I dir] [-help | -h]
        [-language=lang | -l lang] [-max-iterations=n] [-mkidx-option=option] [-pdf |
        -p] [-quiet | -q | -silent | -s] [-run-viewer] [-src] [-texinfo=cmd | -t=cmd]
        [-tex-option=option] [-version | -v] [-verbose | -V] [-viewer-option=option]
        file...
```

# A.15.2 Description

**texify** runs Texinfo or LaTeX input files through **tex** (**pdftex**) in turn until all cross-references are resolved, building all indices.

The directory containing each file is searched for included files. The suffix of file is used to determine its language ( $\LaTeX$  or Texinfo).

makeinfo is used to perform Texinfo macro expansion before running tex when needed.

# A.15.3 Options

```
-@ Use @input (instead of \input); for preloaded Texinfo.
```

```
-batch, -b
```

No interaction.

```
-clean, -c
      Remove all auxiliary files.
-expand, -e
      Force macro expansion using makeinfo.
      Search dir for input files.
-help, -h
      Display help and exit successfully.
-language=lang, -l lang
      Specify the language of input files: either latex or texinfo.
      Limits the number of iterations to prevent endless processing. The default for n is 5.
-mkidx-option=option
      Pass option to the index generator.
-pdf,-p
      Use pdftex (or pdflatex) for processing.
-quiet, -q, -silent, -s
      No screen output unless errors plies -batch).
-run-viewer
      Run a viewer on the resulting DVI (PDF) file.
-src
      Pass {\tt -src - specials} to the T_{\hbox{\scriptsize E}}X compiler.
-texinfo=cmd, -t=cmd
      Insert cmd after @setfilename in copy of input file. Multiple values accumulate.
-tex-option=option
      Pass option to the compiler.
-verbose, -V
      Print information on what is being done.
      Display version information and exit successfully.
-viewer-option=option
      Pass option to the viewer.
```

# A.15.4 Environment Variables

The values of the BIBTEX, LATEX (or PDFLATEX), MAKEINDEX, MAKEINFO, TEX (or PDFTEX), and TEXINDEX environment variables are used to run those commands, if they are set.

#### A.15.5 Aliases

#### tex2dvi

Equivalent to texify.

# **Appendix B**

# miktex.ini: The MiKT<sub>E</sub>X Configuration File

MiKT<sub>E</sub>X reads configuration settings from the file miktex.ini.

# CAUTION

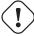

It is highly recommended that you edit a local version of miktex.ini when changing configuration settings. See Section 3.7, for more information.

# **B.1** About Search Paths

Search paths are used by MiKT<sub>E</sub>X to find files (such as T<sub>E</sub>X input files) within a comprehensive directory hierarchy.

A search path is a semicolon-separated list of *directory specifications*. MiKT<sub>E</sub>X traverses the list from left to right, when it searches for a file.

A directory specification is a directory path with embedded *control* sequences. The following control sequences can be used:

- %R A placeholder for the TEXMF root directory.
- // A flag which causes MiKT<sub>E</sub>X to search recursively.

# B.1.1 Example

Assuming that C:  $\localtexmf$ ; C:  $\texmf$  is the list of TEXMF root directories, the search path .;  $\tex\plain/\tex\plain/\tex\p$ 

- 1. In the current directory (.).
- 2. In the directory C:\localtexmf\tex\plain and in all folders below it.
- 3. In the directory C:\texmf\tex\plain and in all folders below it.
- 4. In the directory C:\localtexmf\tex\generic and in all folders below it.
- 5. In the directory C:\texmf\tex\generic and in all folders below it.

- 6. In the directory C:\localtexmf\tex and in all folders below it.
- 7. In the directory C:\texmf\tex and in all folders below it.

# **B.1.2 Testing a Search Path**

You can use findtexmf to test whether an input file can be found via the configured search path.

For example, run findtexmf a4.sty to search for the LaTEX style file a4.sty. If the search succeeds, then **findtexmf** reports the absolute path to the file, as in:

```
> findtexmf a4.sty
C:\texmf\tex\latex\ntgclass\a4.sty
>
```

# B.2 miktex.ini Settings

The MiKT<sub>E</sub>X configuration file is divided into several named sections. Each section contains configuration settings for a specific application or feature.

A section starts with a line containing the name of the section in brackets, as in:

[TeX]

A section contains assignments to named values. Each assignment stands on a separate line, as in:

```
Input Dirs=.;%R\tex\plain//;%R\tex\generic//;%R\tex//
```

# B.2.1 [bibtex]

```
{\tt Input\ Dirs=} search path
```

Search path for BibT<sub>E</sub>X input files (both databases and style files).

```
\min_{crossrefs=n}
```

Minimum number of cross-refs required for automatic cite\_list inclusion.

# B.2.2 [dvipdfm]

```
{\tt Input\ Dirs=} search path
```

Where Dvipdfm searches for the configuration file (config).

 ${\tt MAPPath} {=} {\it searchpath}$ 

Where Dvipdfm searches for font mapping files (\*.map).

 ${\tt PSPath} {=} \textit{searchpath}$ 

Where Dvipdfm searches for font encoding files (\*.enc).

# **B.2.3** [dvips]

```
CONFIGPath=searchpath
```

Where Dvips searches configuration files (config.\*).

ENCPath=searchpath

Where Dvips searches for font encoding files (\*.enc).

GraphicsPath=searchpath

Where Dvips searches for graphics files (\*.eps).

MAPPath=searchpath

Where Dvips searches for font mapping files (.map).

PSPath=searchpath

Where Dvips searches for all sorts of PostScript related files (\*.afm;\*.pfb;\*.pro).

# B.2.4 [Graphics]

The [Graphics] section contains graphics conversion rules. A rule has the syntax:

```
.fromext.toext=commandline
```

- . fromext is the file name extension of the source file. . toext is the file name extension of the destination file. commandline is the command (plus arguments) which does the conversion. The command-line may include the following placeholders:
- 1% The name of the input file.
- %o The name of the output file.

The standard MiKTEX configuration file contains the following standard rules:

```
.gif.bmp=giftopnm "%i" | ppmtobmp -windows > "%o"
.pcx.bmp=pcxtoppm "%i" | ppmtobmp -windows > "%o"
.png.bmp=pngtopnm "%i" | ppmtobmp -windows > "%o"
.tga.bmp=tgatoppm "%i" | ppmtobmp -windows > "%o"
.tif.bmp=tifftopnm "%i" | ppmtobmp -windows > "%o"
.tiff.bmp=tifftopnm "%i" | ppmtobmp -windows > "%o"
```

# B.2.5 [MakeIndex]

INDEXSTYLE=searchpath

Search path for MakeIndex style files (\*.ist).

# B.2.6 [MakePK]

DestDir=path

Specifies the directory which receives newly created PK (Packed Raster Font) files.

The specification may include special control sequences which will be replaced at run-time:

- %m The METAFONT mode.
- %d The horizontal resolution (in dots per inch).
- %s The font supplier.
- %t The typeface name.

# B.2.7 [MakeTFM]

DestDir=path

Specifies the directory which receives newly TFM (TEX Font Metrics) files.

The specification may include special control sequences which will be replaced at run-time:

- %s The font supplier.
- %t The typeface name.

# **B.2.8** [METAFONT]

Input Dirs=searchpath

Search path. for METAFONT input files

InputEnvVar=envvar

The name of an environment variable which contains additional input directories.

# B.2.9 [MetaPost]

Input Dirs=searchpath

Search path for METAPOST input files.

InputEnvVar=envvar

The name of an environment variable which contains additional input directories.

# **B.2.10** [MiKTeX]

The [MikTeX] section contains general configuration settings and search path specifications.

#### B.2.10.1 Search Paths

```
{\tt AFMPath} = search path
```

Used to locate Adobe font metric files (\*.afm).

 ${\tt BASEPath} {=} search path$ 

Used by METAFONT to locate base files (\*.base).

 ${\tt ENCPath} = search path$ 

Used to locate font encoding files (\*.enc).

 ${\tt EXEPath} = search path$ 

Used to locate MiKTEX executables (\*.bat;\*.com;\*.exe).

FMTPath=searchpath

Used by TEX (and derivatives) to locate format files (\*.efmt;\*.eofmt;\*.fmt).

 ${\tt GraphicsPath} = searchpath$ 

Used to locate all sorts of graphics files (\*.bmp; \*.eps;...).

HBFPath=searchpath

Used by HBF2GF to locate .hbf files.

 ${\tt MAPPath} = search path$ 

Used by the MkFntMap utility to locate font mapping files (\*.map).

 ${\tt MEMPath} = search path$ 

Used by METAPOST to locate .mem files.

OFMPath=searchpath

Used by  $\Omega$  and  $\varepsilon$ - $\Omega$  to locate font  $\Omega$  metric files (\*.ofm).

 ${\tt OVFPath} = search path$ 

Used by  $\Omega$  and  $\varepsilon$ - $\Omega$  to locate  $\Omega$  virtual fonts (\*.ovf).

OVPPath=searchpath

Used OVP2OVF to locate locate .ovp files.

 ${\tt PKPath} = search path$ 

Used to locate packed font raster files (\*.pk).

PK File Name=filenamespec

File name convention for PK (packed raster) files.

PSPath=searchpath

Used to locate all sorts of PostScript related files.

 ${\tt TCXPath} = search path$ 

Used to locate character translation files (\*.tcx).

TFMPath=searchpath

Used to locate T<sub>E</sub>X font metric files (\*.tfm).

TTFPath=searchpath

Used to locate TrueType font files (\*.ttc; \*.ttf).

Type1Path=searchpath

Used to locate Type 1 font files (\*.pfa; \*.pfb).

 ${\tt VFPath} = search path$ 

Used to locate virtual font files (\*.vf).

# B.2.10.2 Memory Settings for T<sub>E</sub>X & Friends

The values described here are used by TEX & Friends when allocating memory for internal data structures

bistack\_size=n

Size of stack for bisection algorithms.

 $\mathtt{buf\_size} = n$ 

Maximum number of characters simultaneously present in current lines of open files and in control sequences between \csname and \endcsname; must not exceed 1073741823.

error\_line=n

Width of context lines on terminal error messages.

error\_line=n

Width of context lines on terminal error messages.

 $font_max=n$ 

Maximum internal font number; must not exceed 5000.

 $font_mem_size=n$ 

Number of words of font\_info for all fonts.

half\_error\_line=n

Width of first lines of contexts in terminal error messages; should be between 30 and (error\_line - 15).

lig\_table\_size=n

Maximum number of ligature/kern steps, must be at least 255 and at most 32510.

 $\max_{i=1}^{n} open = n$ 

Maximum number of input files and error insertions that can be going on simultaneously.

max\_print\_line=n

Width of longest text lines output; should be at least 60.

 $\max_{strings=n}$ 

Maximum number of strings; must not exceed 1073741823.

 $\max_{wiggle=n}$ 

Number of autorounded points per cycle.

 $mem_bot=n$ 

Smallest index in the mem array dumped by initex; must not be less than mem\_min.

 $mem_max=n$ 

Greatest index in TEX's internal mem array; must be strictly less than 1073741823.

 $mem_min=n$ 

Smallest index in T<sub>E</sub>X's internal mem array; must be 0 or more; must be equal to mem\_bot in **initex**, otherwise <=mem\_bot.

 $mem_top=n$ 

Largest index in the mem array dumped by **initex**; must be substantially larger than 0 and not greater than mem\_max.

 $move\_size=n$ 

Space for storing moves in a single octant.

 $nest\_size=n$ 

Maximum number of semantic levels simultaneously active.

 $param_size=n$ 

Maximum number of simultaneous macro parameters.

path\_size=n

Maximum number of knots between breakpoints of a path.

 $pool_size=n$ 

Maximum number of characters in strings, including all error messages and help texts, and the names of all fonts and control sequences; must exceed string\_vacancies by the total length of TEX's own strings, which is currently about 23000.

 $save\_size=n$ 

Space for saving values outside of current group; must be at most 1073741823.

 $stack\_size=n$ 

Maximum number of simultaneous input sources.

 $string_vacancies=n$ 

The minimum number of characters that should be available for the user's control sequences and font names, after TEX's own error messages are stored.

trie\_op\_size=n

Space for "opcodes" in the hyphenation patterns.

trie\_size=n

Space for hyphenation patterns; should be larger for initex than it is in production versions of T<sub>F</sub>X.

# **B.2.11** [Omega]

Input Dirs=searchpath

The search path for  $\Omega$  input files.

OCPPath=searchpath

Where  $\Omega$  searches for OCP files.

# B.2.12 [otp2ocp]

 ${\tt Input\ Dirs=} search path$ 

Used by OTP2OCP to locate .otp files.

# B.2.13 [pdfeTeX]

Input Dirs=searchpath

Where pdf- $\varepsilon$ -T<sub>E</sub>X searches for input files.

PSPath=searchpathsearchpath

Where pdf- $\varepsilon$ -T<sub>E</sub>X searches for font mapping files (\*.map) and font encoding files (.enc).

# **B.2.14** [pdfTeX]

 $dest_names_size=n$ 

Maximum number of names in name tree of PDF output file.

Input Dirs=searchpath

Where pdfTEX searches for input files.

obj\_tab\_size=n

Minimum size of the cross-reference table for PDF output.

PSPath=searchpath

Where pdfTEX searches for font mapping files (\*.map) and font encoding files (.enc).

# **B.2.15** [TeX]

Editor=command

The command to be started when the user presses **e** in the error menu.

command may contain the following placeholders:

- %f Will be replaced by the name of the input file that caused the error.
- %h Will be replaced by a help text.
- %1 Will be replaced by the line number.
- %m Will be replaced by the error message.
- %t Will be replaced by the name of the transcript file.

For example, a suitable value for WinEdt would be:

```
winedt %f -G(1, %1, 0) -S(12, +1, 0)
```

Input Dirs=searchpath

Used by T<sub>F</sub>X to locate input files.

InputEnvVar=envvar

The name of the environment variable which contains additional input directories.

write18=val

Status of \write18 primitive. val must be on of: disable, enable.

# B.2.16 [ttf2pk]

 ${\tt ENCPath} = search path$ 

Used by TTF2PK to locate font encoding files (\*.enc).

# B.2.17 [ttf2tfm]

 ${\tt ENCPath} = search path$ 

Used by TTF2TFM to locate font encoding files (\*.enc).

# B.2.18 [Yap]

Input Dirs=searchpath
Used by Yap to locate DVI files (\*.dvi).

# **Appendix C**

# pdftex.cfg: The pdfTEX Configuration File

pdfTEX configurations settings are read from the file pdftex.cfg when the pdfTEX format file is being created.

#### CAUTION

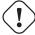

It is highly recommended that you edit a local version of pdftex.cfg when changing configuration settings. See Section 3.10, for more information.

# C.1 pdftex.cfg Settings

This section is "borrowed" from the pdfT<sub>E</sub>X manual.

A typical pdftex.cfg file looks like this, setting up output for A4 paper size and the standard TEX offset of 1 inch:

```
\mbox{\ensuremath{\mbox{\%}}} use the best level of compression
compress_level
decimal_digits
                     3
                                  % max. 3 digits after the decimal point
                     1 true in % horizontal origin offset
horigin
image_resolution 300 % when not specified, embed images at 300 DPI
move_chars 1
                                 % move chars in 0..31 to higher area
output_format 1 % the implicit outpage_height 297 true mm % A4 paper height page_width 210 true mm % A4 paper width
                                  % the implicit output will be PDF
pdf_minorversion 4
                                  % produce PDF 1.4
                     600
                                  % use PK fonts at 600 DPI
pk_resolution
                     1 true in % vertical origin offset
vorigin
```

The configuration file sets default values for these parameters, and they all can be overridden in the TEX source file. Dimensions can be specified as true, which makes them immune for magnification (when set).

# compress\_level

This integer parameter specifies the level of text and in||line graphics compression. pdfTEX uses Zip compression. A value of 0 means no compression, 1 means fastest, 9 means best, 2..8 means something in between. Just set this value to 9, unless there is a good reason to do otherwise; 0 is great for testing macros that use \pdfliteral.

# decimal\_digits

This integer specifies the preciseness of real numbers in PDF page descriptions. It gives the maximal number of decimal digits after the decimal point of real numbers. Valid values are in range 0..5. A higher value means more precise output, but also results in a much larger file size and more time to display or print. In most cases the optimal value is 2. This parameter does {\text{\text{em not}}} influence the precision of numbers used in raw PDF code, like that used in \pdfliteral and annotation action specifications.

# horigin & vorigin

These dimension parameters can be used to set the offset of the TEX output box from the top left corner of the "paper".

# image\_resolution

When pdfTEX is not able to determine the natural dimensions of an image, it assumes a resolution of type 72 dots per inch. Use this variable to change this default value.

# move\_chars

Although PDF output is claimed to be portable, especially when all font information is included in the file, problems with printing and viewing have a persistent nature. Moving the characters in range 0–31 sometimes helps a lot. When set to 1, characters are only moved when a font has less than 128 glyphs, when set to 2 higher slots are used too.

# output\_format

This integer parameter specifies whether the output format should be DVI or PDF. A positive value means PDF output, otherwise we get DVI output.

### page\_width & page\_height

These two dimension parameters specify the output medium dimensions (the paper, screen or whatever the page is put on). If they are not specified, these values are calculated.

#### pdf\_minorversion

Sets the PDF version of the generated file and the latest allowed PDF version of included PDFs. The value 3 tells pdfT<sub>E</sub>X to set the PDF version to 1.3 and allows only included PDFs with versions less than 1.3. A suitable default value is 4.

#### pk resolution

One can use this entry to specify the resolution for bitmap fonts. Nowadays most printers are capable to print at least 600 dots per inch, so this is a reasonable default.

# **Appendix D**

# updmap.cfg: Configuration Settings for Outline Fonts

The configuration file updmap.cfg contains declarative instructions, which will be used to build font map files.

# CAUTION

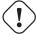

It is highly recommended that you edit a local version of updmap.cfg when changing or adding instructions. See Section 3.11.1, for more information.

# D.1 updmap.cfg Instructions

updmap.cfg can contain the following instructions:

dvipsPreferOutline value

Specifies whether Dvips prefers bitmap fonts or outline fonts if both are available. Valid values are true (default) and false.

Independend of this setting, outlines can be forced by putting

```
p psfonts_t1.map
```

into a configuration file that Dvips reads. Bitmaps (for the fonts in question) can be forced by putting

```
p psfonts_pk.map
```

dvips -Ppk ...

into a configuration file. Such configuration files are provided, which can be enabled via

```
dvips -Poutline ...
resp.
```

LW35 value

Specifies which fonts for the "Basic 35 LaserWriter Fonts" will be used and how their file names are chosen. Valid values:

URW URW fonts with "vendor" file names (e.g., n0190641.pfb).

URWkb

URW fonts with "berry" file names (e.g., uhvbo8ac.pfb). URWkb is the default value.

ADOBE

Adobe fonts with "vendor" file names (e.g. hvnbo\_\_\_.pfb).

**ADOBEkb** 

Adobe fonts with "berry" file names (e.g., phvbo8an.pfb).

#### dvipsDownloadBase35 value

Specifies whether Dvips downloads the standard 35 LaserWriter fonts with the document. If these fonts are not downloaded, then they must be available in the PostScript printer (interpreter). Valid values are true and false (default).

Whatever is specified here, the user can override it by specifying

```
dvips -Pdownload35 ...
resp.
dvips -Pbuiltin35 ...
```

to either download the LW35 fonts resp. use the build-in fonts.

#### pdftexDownloadBase14 value

Specifies whether pdfTEX downloads the base 14 PDF fonts. Valid values are true (default) and false.

Since some configurations (PostScript / PDF tools / printers) use bad default fonts, it is safer to download the fonts. The PDF files will get bigger, though.

#### dvipdfmDownloadBase14 value

Specifies whether Dvipdfm downloads the base 14 PDF fonts. Valid values are true (default) and false.

Since some configurations (PostScript / PDF tools / printers) use bad default fonts, it is safer to download the fonts. The PDF files will get bigger, though.

#### Map filename

Arranges that the contents of filename will be included in psfonts.map.

#### MixedMap filename

Arranges that the contents of filename will be included in psfonts.map, unless dvipsPreferOutline is set to false.

"Mixed" means that the fonts referenced in the file are available as bitmap and as outline.

# Index

| -batch, 83                                             | -halt-on-error, 55, 64, 69, 73, 76, 80                |
|--------------------------------------------------------|-------------------------------------------------------|
| -clean, <mark>84</mark>                                | -help, 47, 48, 55, 58, 60, 64, 67, 69, 73, 76, 80     |
| -dump, 62                                              | -hhelp, 47, 48, 55, 60, 64, 67, 69, 73, 76            |
| –even-only, 71                                         | -include-directory=dir, 42, 47, 48, 55, 60, 64, 69,   |
| expand, 84                                             | 73, 76, 81                                            |
| -find-updates, 67                                      | -initialize, 55, 64, 69, 73, 76, 81                   |
| -help, 84                                              | -interaction=mode, 55, 64, 69, 73, 76, 81             |
| -install-some=file, 67                                 | -job-name=name, 41, 55, 64, 69, 73, 77, 81            |
| -install=package, 67                                   | -job-time=file, 55, 64, 69, 73, 77, 81                |
| -landscape, 71                                         | -label-font=font, 60                                  |
| -language=lang, 84                                     | -lib-table-size=n, 64, 69                             |
| -list, 67                                              | -logo-font=font, 60                                   |
| -list-modes, 62                                        | -mag=mag, 48                                          |
|                                                        | -                                                     |
| -local-root=dir, 62                                    | -max-in-open=n, 55, 73, 77, 81                        |
| -mkidx-option=option, 84                               | -max-iterations=n, 84                                 |
| -mklinks, 62                                           | -max-pages=n, 48                                      |
| -mkmaps, 62                                            | -max-print-line=n, 55, 65, 69, 73, 77, 81             |
| -odd-only, 71                                          | -max-strings=n, 55, 65, 69, 73, 77, 81                |
| -page-range=range, 71                                  | -max-wiggle=n, 65                                     |
| -pdf, 84                                               | -mem-bot=n, 56, 73, 77, 81                            |
| -print-method=method, 71                               | -mem-max=n, 56, 65, 69, 73, 77, 81                    |
| –print-nothing, 72                                     | -mem-min=n, 56, 65, 69, 73, 77, 81                    |
| –print-only, 62                                        | -mem-top=n, 56, 65, 69, 73, 77, 81                    |
| -print-package-info=package, 67                        | -min-crossrefs=n, 47                                  |
| –printer=printer, 72                                   | -move-size=n, 65                                      |
| -quiet, 62, 84                                         | -must-exist, 58                                       |
| -report, 62                                            | -nest-size=n, 56, 74, 77, 81                          |
| -root-directories=dirs, 62                             | -output-directory=dir, 43, 56, 65, 69, 74, 77, 81     |
| –run-viewer, 84                                        | -overflow-label-offset=real, 61                       |
| -set-repository=url, 67                                | -page-start=page-spec, 48                             |
| -src, 84                                               | -param-size=n, 56, 65, 69, 74, 77, 81                 |
| -tex-option=option, 84                                 | -path-size=n, 65, 69                                  |
| -texinfo=cmd, 84                                       | -pool-size=n, 56, 65, 69, 74, 77, 81                  |
| –uninstall=package, 67                                 | -quiet, 41, 47, 56, 65, 70, 74, 77, 82                |
| -update-all, 67                                        | -record-package-usages=file, 40, 47, 48, 56, 61,      |
| -update-db, 67                                         | 65, 70, 74, 77                                        |
| -update-fndb, 62                                       | -recorder, 56, 65, 70, 74, 77                         |
| -update-miktex, 62                                     | -save-size=n, 56, 74, 78, 82                          |
| -update-some=file, 67                                  | -screen, 65                                           |
| -update=package, 67                                    | -select=sel, 48                                       |
| -verbose, 62, 67, 84                                   | -shell-escape, 55, 72, 76, 80                         |
| -version, 62, 67, 84                                   | -show-path=filetype, 58                               |
| -viewer-option=option, 84                              | -slant-font=font, 61                                  |
| -alias=app, 46, 48, 54, 58, 60, 64, 68, 72, 76, 80     | -src, 56, 74, 78, 82                                  |
| -aux-directory=dir, 43, 54, 64, 68, 72, 76, 80         | -src-specials, 42, 56, 74, 78, 82                     |
| -bistack-size=n, 64, 68                                | -stack-size=n, 56, 65, 70, 74, 78, 82                 |
| -buf-size=n, 54, 64, 68, 72, 76, 80                    | -start, 58                                            |
| -c-style-errors, 54, 64, 68, 72, 76, 80                | -string-vacancies=n, 56, 66, 70, 74, 78, 82           |
| -disable-installer, 40, 46, 48, 55, 60, 64, 68, 72, 76 | -tcx=name, 56, 66, 70, 78, 82                         |
| -enable-installer, 40, 46, 48, 55, 60, 64, 68, 72, 76  | -terminal=oem, 57, 66, 70, 78, 82                     |
| -enable-write18, 43, 55, 72, 76, 80                    | -tex=texprogram, 70                                   |
| -error-line=n, 55, 64, 68, 73, 76, 80                  | -time-statistics, 57, 66, 70, 74, 78, 82              |
| -file-type=filetype, 58                                | -title-font=font, 61                                  |
| -font-max=n, 55, 76, 80                                | -trace=traceflags, 47, 49, 57, 61, 66, 70, 74, 78, 82 |
| -font-mem-size=n, 55, 68, 76                           | -translate-file=name, 56, 66, 70, 78, 82              |
| -gray-font=font, 60                                    | -trie-op-size=n, 57, 75, 78, 82                       |
| -half-error=n, 55, 64, 68, 73, 76, 80                  | -trie-size=n, 57, 75, 78, 82                          |
|                                                        |                                                       |

INDEX

| -undump=name, 57, 66, 71, 75, 79, 83<br>-version, 47, 49, 57, 58, 61, 66, 71, 75, 79, 83 | refreshing, 62 file-line-error-style, 54, 64, 68, 72, 76, 80 |
|------------------------------------------------------------------------------------------|--------------------------------------------------------------|
| .aux (auxiliary file), 46                                                                | format files                                                 |
| .bbl, 46                                                                                 | creating, 62                                                 |
| .bbl (bibliography file), 46                                                             | defined, 35                                                  |
| .bib (bibliographic database), 46 .bst (bibliography style file), 46                     | defining new, 35<br>refreshing, 35                           |
| .dvi (DVI file), 49                                                                      | refreshing, 33                                               |
| \write18 (run a program from within TeX), 43, 55,                                        | gftodvi, 49                                                  |
| 72, 76, 80                                                                               | _                                                            |
| 8-bit characters, 43                                                                     | hyphenation tables selecting, 36                             |
| accented character, 43                                                                   | initexmf, 61                                                 |
| ActivePerl, 8                                                                            | installation directory                                       |
| Adobe Acrobat Reader                                                                     | choosing a location for the, 19                              |
| getting, 8                                                                               | defined, 26                                                  |
| ADOBE fonts, 96 automatic package installation, 40                                       | international characters, 43                                 |
| auxiliary files                                                                          |                                                              |
| removing, 45                                                                             | Knuth                                                        |
| specifying the directory for, 43                                                         | Donald E., 7                                                 |
|                                                                                          | languages                                                    |
| bibliography                                                                             | selecting, 36                                                |
| creation, 46                                                                             | LaTeX                                                        |
| BibTeX                                                                                   | invoked by texify, 44                                        |
| invoked by texify, 44                                                                    | LaTeX2e reference, 25                                        |
| bidirectional typesetting, 54                                                            | local guide, 40                                              |
| CD-R                                                                                     | local package repository                                     |
| installing updates, 28                                                                   | choosing a location for the, 14                              |
| obtaining, 8                                                                             | installing from, 19                                          |
| running MiKTeX from the, 8                                                               | local TEXMF directory                                        |
| character translation files, 43                                                          | choosing a location for the, 20, 62 defined, 26              |
| comctl32.dll, 11                                                                         | log files                                                    |
| Cork encoding and ISO input, 44                                                          | setup wizard, 24                                             |
| cross-references                                                                         | update wizard, 30                                            |
| minimum number required, 47 resolving, 44                                                | long file names                                              |
| resolving, 44                                                                            | quoting of, 42                                               |
| DANTE e.V., 54                                                                           |                                                              |
| DebugView, 23                                                                            | mailing list                                                 |
| getting, 8                                                                               | archive, 9                                                   |
| donations, 9                                                                             | MakeIndex invoked by texify, 44                              |
| DVI search, 45                                                                           | METAFONT, 88                                                 |
| e-TeX                                                                                    | modes, 62                                                    |
| compatibility mode, 54                                                                   | search path, 88                                              |
| extended mode, 54                                                                        | MiKTeX                                                       |
| edit-compile-view-edit cycle, 42                                                         | CD-R, 8<br>documentation, 9                                  |
| email support, 9                                                                         | downloading, 8                                               |
| getting, 9                                                                               | FAQ, 9                                                       |
| error messages<br>C-style, 41                                                            | features, 7                                                  |
| C/C++ style, 54, 64, 68, 72, 76, 80                                                      | getting, 8                                                   |
| line width, 55, 64, 68, 73, 76, 80                                                       | how to pronounce, 7                                          |
|                                                                                          | installing, 16                                               |
| FAQ (frequently asked questions), 9, 25                                                  | network installation, 25                                     |
| file name database                                                                       | registering, 9                                               |
| defined, 34                                                                              | uninstalling, <mark>26</mark>                                |
| refreshing, 34                                                                           | updating, 27                                                 |
| file name datasbase                                                                      | MiKTeX CD-R, 8, 25                                           |

INDEX

| MiKTeX manual                                                   | troubleshooting, 23                   |
|-----------------------------------------------------------------|---------------------------------------|
| getting, 2                                                      | unattended mode, 24                   |
| MiKTeX project                                                  | setupwiz.opt, 24                      |
| how to support the, 9                                           | shared MiKTeX system, 19              |
| MiKTeX Project Page, 9                                          | shared network installation, 25       |
| MiKTeX Froject Fage, 5 MiKTeX Setup Wizard, see setup wizard 16 | Small MiKTeX, 12                      |
| MiKTeX Update Wizard, see update wizard 27                      | source specials                       |
| MLTeX, 44                                                       | defined, 42                           |
| modes.mf, 63                                                    | inserting, 42                         |
| modes.mi, os                                                    | start menu, 25                        |
| network installation, 25                                        | •                                     |
| NTS project, 54                                                 | support, 9                            |
| 1410 project, 34                                                | email, 9                              |
| Outline fonts                                                   | system components                     |
| psfonts.map, 38                                                 | required, 11                          |
| output file name                                                | T1 anading and ICO input 44           |
| changing the, 41                                                | T1 encoding and ISO input, 44         |
| changing the, 41                                                | TCX (character translation files), 43 |
| package, 31                                                     | TDS (TeX directory structure), 26     |
| defined, 31                                                     | TeX job name                          |
| package management, 31                                          | changing the, 41                      |
| package sets, 11                                                | texdoc, 10, 46                        |
| packages                                                        | texify, 44                            |
| automatic installation of, 32                                   | TEXMF directories                     |
| finding out usages, 40                                          | additional additional, 21             |
|                                                                 | changing search order, 33             |
| installing, 31                                                  | managing, <mark>32</mark>             |
| searching for, 32                                               | specifying, 62                        |
| updating, 27                                                    | using additional, 26, 33              |
| paper size                                                      | TEXMF directory                       |
| changing, 36–38, 94                                             | defined, 25                           |
| default, 36                                                     | TeXnicCenter                          |
| PDF                                                             | getting, 9                            |
| distilling into, 53                                             |                                       |
| viewing, 8                                                      | unattended setup, 24                  |
| pdfLaTeX                                                        | uninstaller, 26                       |
| invoked by texify, 44                                           | update wizard                         |
| Perl                                                            | running, <mark>27</mark>              |
| getting, 8                                                      | updates                               |
| PostScript                                                      | installing, <mark>27</mark>           |
| converting TeX output into, 49                                  | updmap.cfg, 95                        |
| PostScript Type 1 fonts                                         | dvipdfmDownloadBase14, 96             |
| psfonts.map, 38                                                 | dvipsDownloadBase35, <mark>96</mark>  |
| project page, 9                                                 | dvipsPreferOutline, 95                |
| psfonts.map, 53                                                 | instructions, 95                      |
| creating, 38, 62                                                | LW35, <mark>95</mark>                 |
| . 160                                                           | ADOBE, <mark>96</mark>                |
| quoted file names, 42                                           | ADOBEkb, 96                           |
| va sistuation O                                                 | URW, <mark>95</mark>                  |
| registration, 9                                                 | URWkb, 96                             |
| Remove MiKTeX Wizard, 26                                        | Map, 96                               |
| coroon outnut                                                   | MixedMap, 96                          |
| screen output                                                   | pdftexDownloadBase14, 96              |
| suppressing, 41                                                 | URW fonts, 95                         |
| search paths                                                    | <b>,</b>                              |
| defined, 85                                                     | virtual fonts                         |
| security, 43, 53                                                | resolving, 48                         |
| setup wizard                                                    | <b>.</b>                              |
| command-line options, 24                                        | WinEdt                                |
| log file, 24                                                    | getting, 9                            |
| running, 16                                                     | wininet.dll, 11                       |
| setupwiz.opt, <mark>24</mark>                                   | ·                                     |